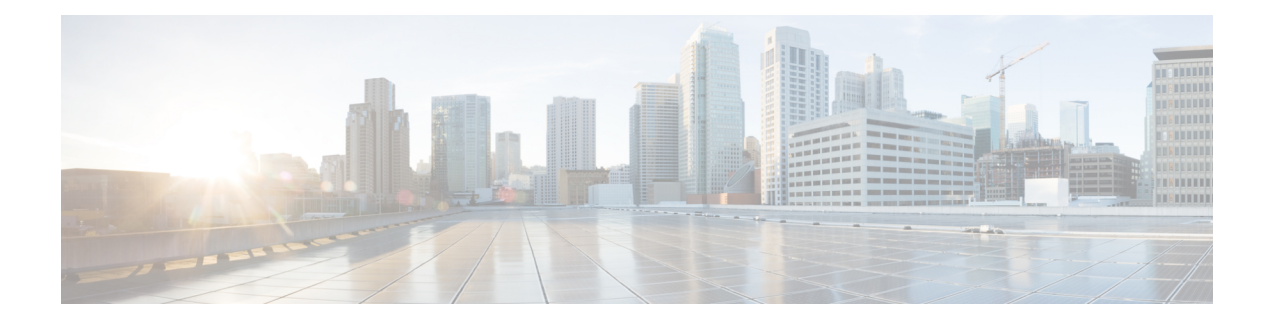

# **Serial Interface Commands**

This module provides CLI commands for configuring serial interfaces on the Cisco ASR 9000 Series Router.

To use commands of this module, you must be in a user group associated with a task group that includes appropriate task IDs. If the user group assignment is preventing you from using any command, contact your AAA administrator for assistance.

- clear iphc [ipv4,](#page-2-0) on page 3
- crc [\(serial\),](#page-4-0) on page 5
- [description](#page-6-0) (IPHC profile), on page 7
- [encapsulation](#page-7-0) (serial), on page 8
- [feedback](#page-9-0) disable, on page 10
- fragment [end-to-end,](#page-10-0) on page 11
- [interface](#page-11-0) serial, on page 12
- [invert,](#page-13-0) on page 14
- iphc [profile,](#page-14-0) on page 15
- ipv4 iphc [profile,](#page-15-0) on page 16
- [keepalive](#page-16-0) (serial), on page 17
- [max-header,](#page-18-0) on page 19
- non-tcp [compression,](#page-19-0) on page 20
- non-tcp context [absolute,](#page-20-0) on page 21
- refresh [max-period,](#page-21-0) on page 22
- refresh [max-time,](#page-22-0) on page 23
- [refresh](#page-23-0) rtp, on page 24
- rtp, on [page](#page-24-0) 25
- [scramble,](#page-25-0) on page 26
- [serial,](#page-26-0) on page 27
- [show](#page-27-0) iphc idb, on page 28
- [show](#page-29-0) iphc ipv4 rtp, on page 30
- [show](#page-31-0) iphc ipv4 tcp, on page 32
- show iphc [platform](#page-33-0) trace, on page 34
- show iphc [profile,](#page-35-0) on page 36
- [show](#page-38-0) iphc trace all, on page 39
- show [tech-support](#page-40-0) iphc, on page 41
- tcp [compression,](#page-42-0) on page 43
- tcp context [absolute,](#page-43-0) on page 44

I

• [transmit-delay](#page-44-0) (serial), on page 45

٦

#### <span id="page-2-0"></span>**clear iphc ipv4**

To clear all Real Time Protocol (RTP) and Transport Control Protocol (TCP) statistics for IP header compression (IPHC) packets sent and received on an interface, use the **clear iphc ipv4** command in EXEC mode.

**clear iphc ipv4** {**interface** {**serial** | **multilink**} *interface-path-id* | **location** *node-id*}

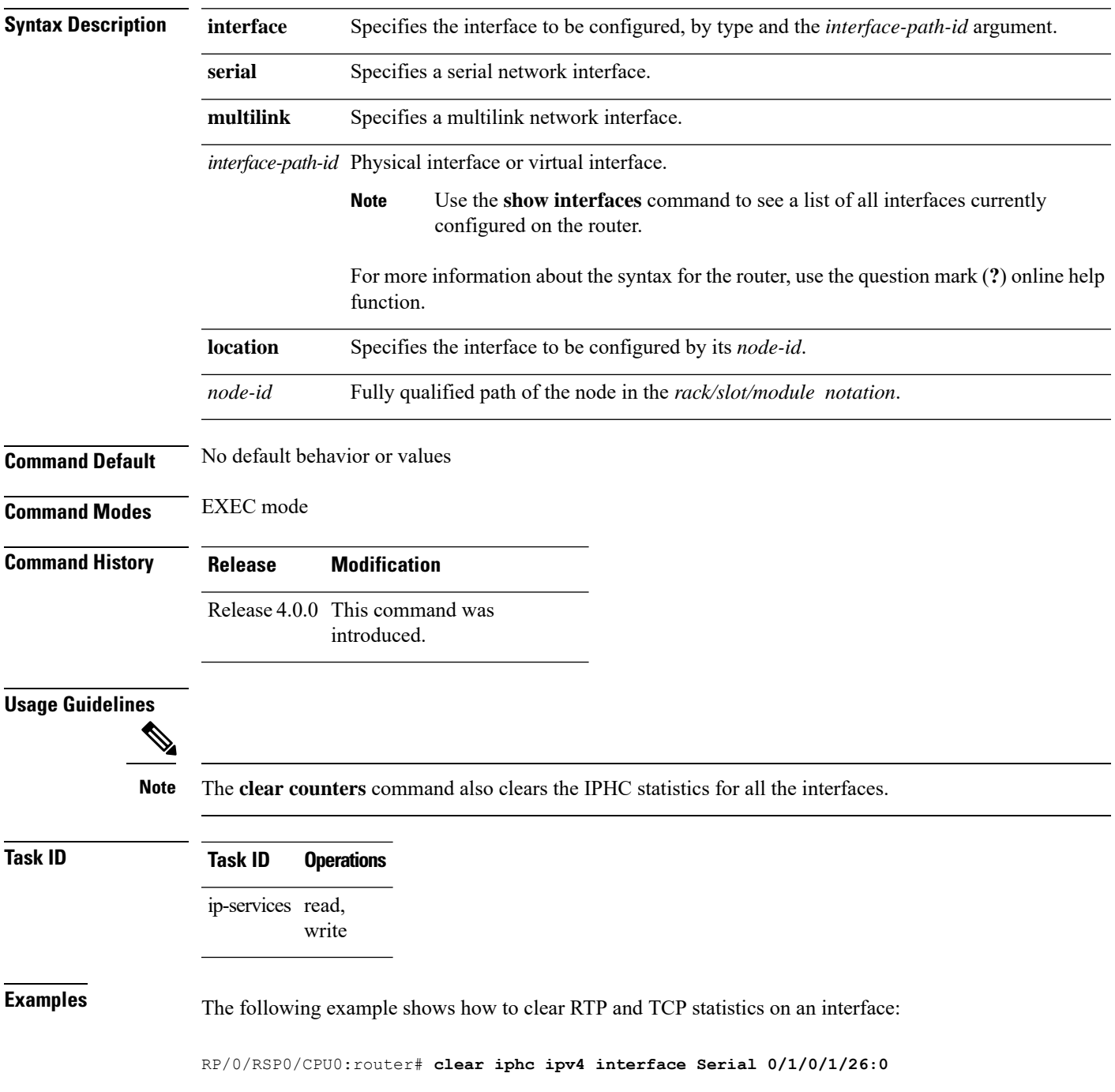

Thu Jan 8 20:30:38.155 UTC

The following example shows how to clear RTP and TCP statistics on a node:

RP/0/RSP0/CPU0:router# **clear iphc ipv4 location 0/3/CPU0**

Mon Oct 12 22:47:51.430 DST

## <span id="page-4-0"></span>**crc (serial)**

To set the length of the cyclic redundancy check (CRC) on a serial interface, use the **crc** command in serial configuration mode. To return the CRC setting on a serial interface to the default setting, use the **no** form of this command.

**crc** {**16** | **32**}

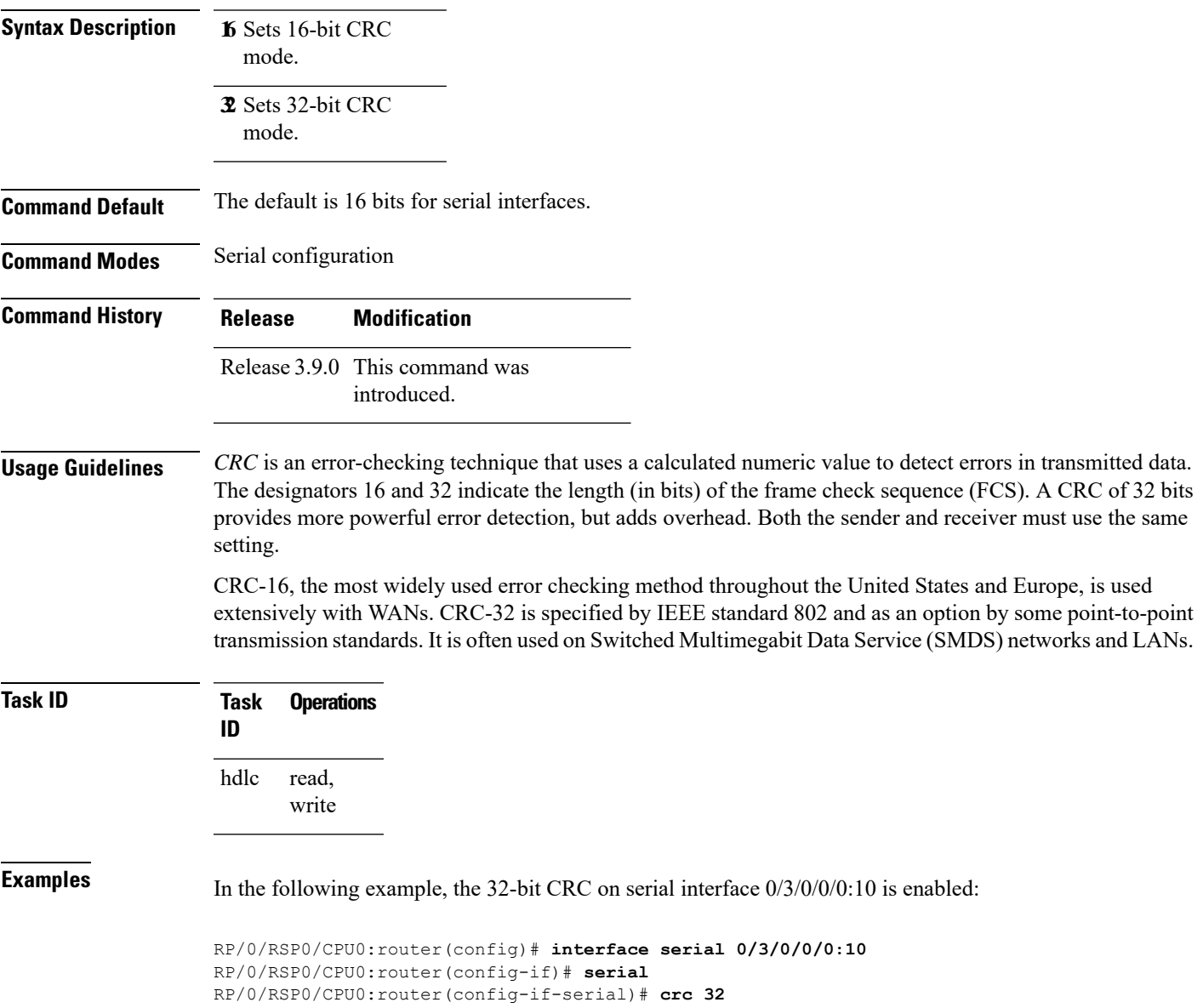

 $\mathbf I$ 

ш

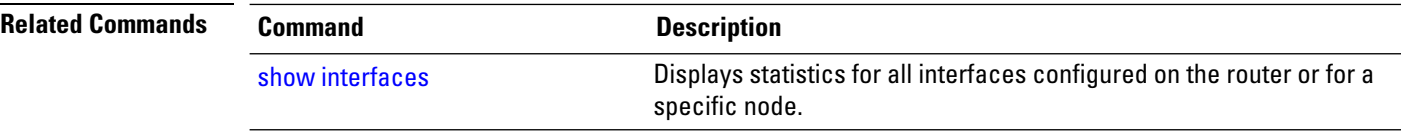

٦

## <span id="page-6-0"></span>**description (IPHC profile)**

To add a description to an IPHC profile, use the **description** command in IPHC profile configuration mode. To remove a description for an IPHC profile, use the **no** form of this command.

**description** *description* **no description**

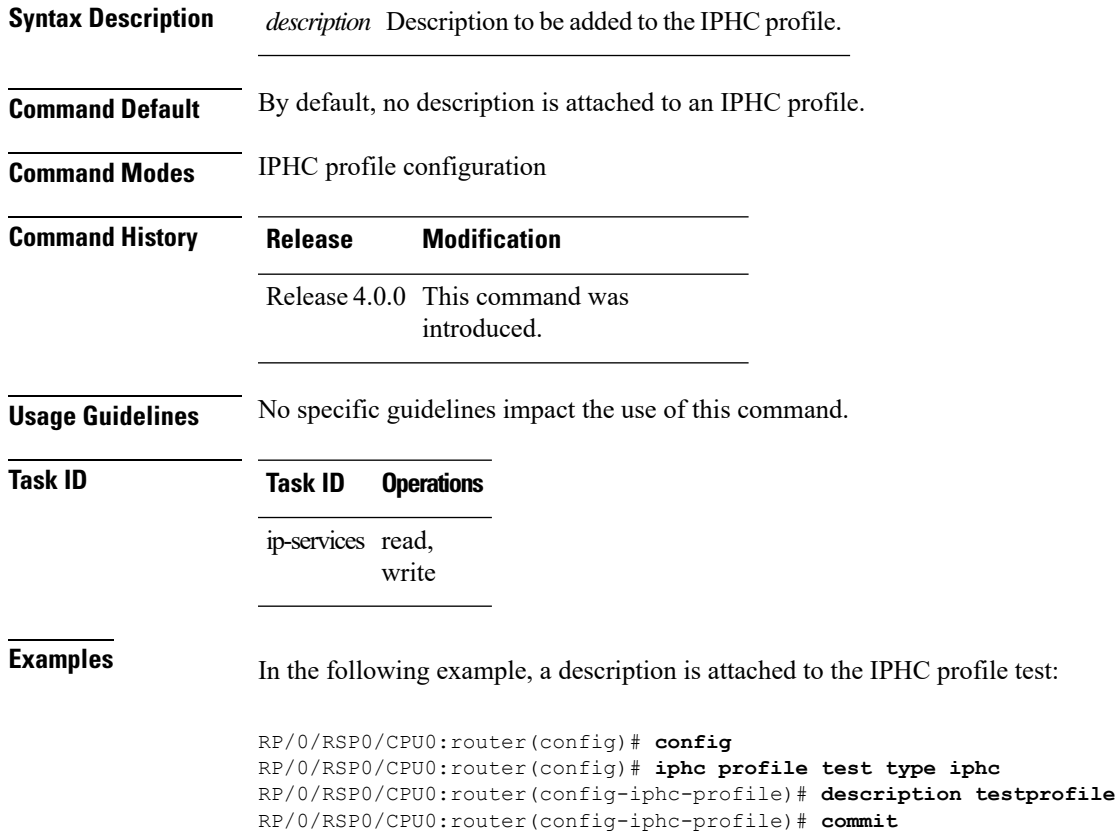

## <span id="page-7-0"></span>**encapsulation (serial)**

To set the Layer 2 encapsulation of an interface, use the **encapsulation** command in interface configuration mode. To restore the system to the default encapsulation, use the **no** form of this command.

**encapsulation** {**hdlc** | **ppp** | **frame-relay** | **mfr**}

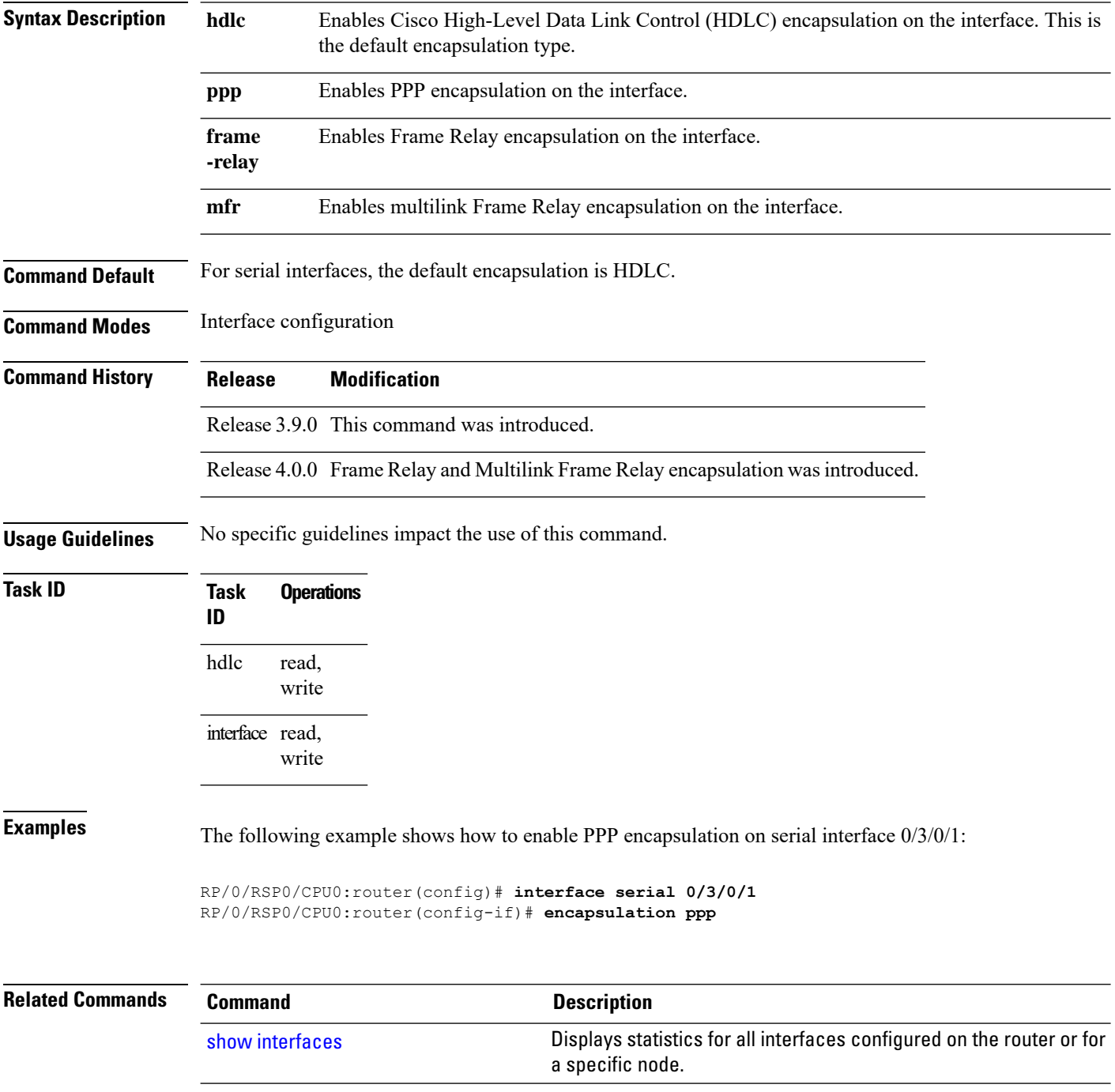

 $\mathbf l$ 

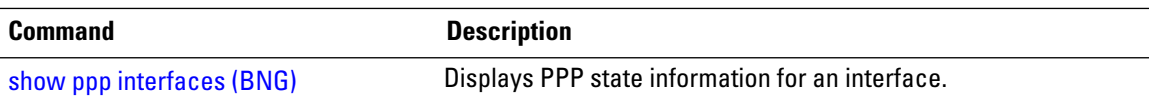

#### <span id="page-9-0"></span>**feedback disable**

To disable the IP header compression (IPHC) context status feedback messages on an interface, use the **feedback disable** command in IPHC profile configuration mode. To re-enable feedback messages after they are disabled, use the **no** form of this command.

#### **feedback disable**

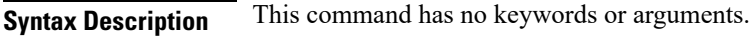

**Command Default** Feedback messages are enabled by default.

**Command Modes** IPHC profile configuration

**Command History Release Modification**

Release 4.0.0 This command was introduced.

#### **Usage Guidelines**

**Note** Feedback disable can be configured only within an IPHC profile.

**Task ID Task ID Operations**

ip-services read, write

**Examples** The following example shows how to disable the IP header compression (IPHC) context status feedback messages within an IPHC profile:

> RP/0/RSP0/CPU0:router(config)# **config** RP/0/RSP0/CPU0:router(config)# **iphc profile Profile\_1 type iphc** RP/0/RSP0/CPU0:router(config-iphc-profile)# **feedback disable**

#### <span id="page-10-0"></span>**fragment end-to-end**

To enable fragmentation of Frame Relay frames on an interface, use the **fragment end-to-end** command in serial Frame Relay PVC configuration mode. To disable Frame Relay fragmentation, use the **no** form of this command.

**fragment end-to-end** *fragment-size*

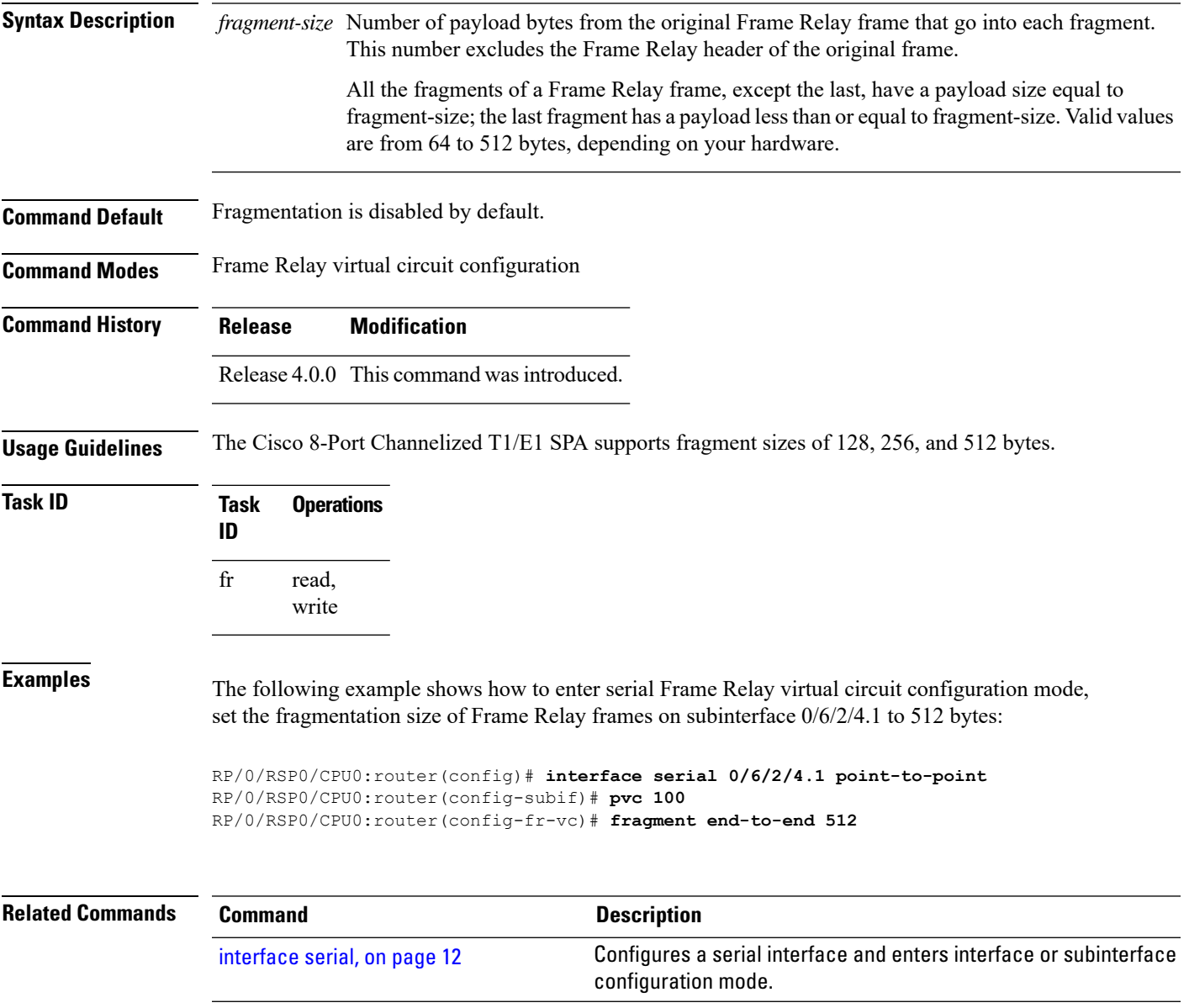

#### <span id="page-11-0"></span>**interface serial**

To configure a serial interface and enter interface or subinterface configuration mode, use the **interface serial** command in global configuration mode. To delete a serial configuration, use the **no** form of this command.

**interface serial** *interface-path-id* [. *subinterface*] {**point-to-point** | **l2transport**}

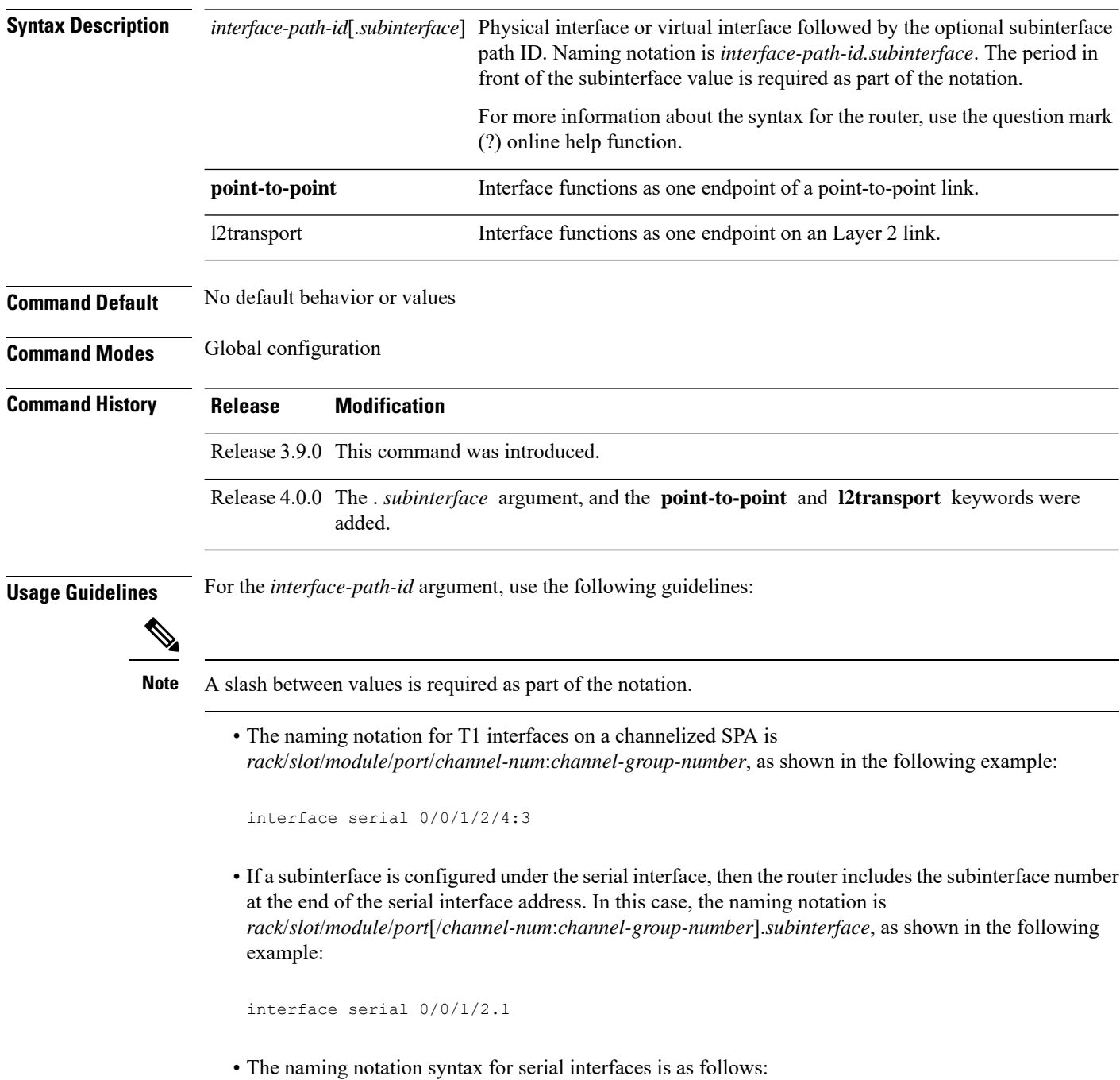

Ш

- *rack*—Chassis number of the rack.
- *slot*—Physical slot number of the modular services card or line card.
- *module*—Module number. Shared port adapters (SPAs) are referenced by their subslot number.
- *port*—Physical port number of the controller.
- *channel-num*:—T1 channel number. T1 channels range from 0 to 23.
- *channel-group-number*:—Time slot number. T1 time slots range from 1 to 24. The *channel-group-number* is preceded by a colon and not a slash.
- *subinterface*—Subinterface number.
- Use the question mark (?) online help function following the **serial** keyword to view a list of all valid interface choices.

Serial interfaces on channelized T3 can be deleted using the**no channel-group**command in T1 configuration mode. If there are nondefault serial parameters defined, you need to use the **no interface serial** command first to revert to the default configuration, and then delete the serial interface using the **no channel-group** command.

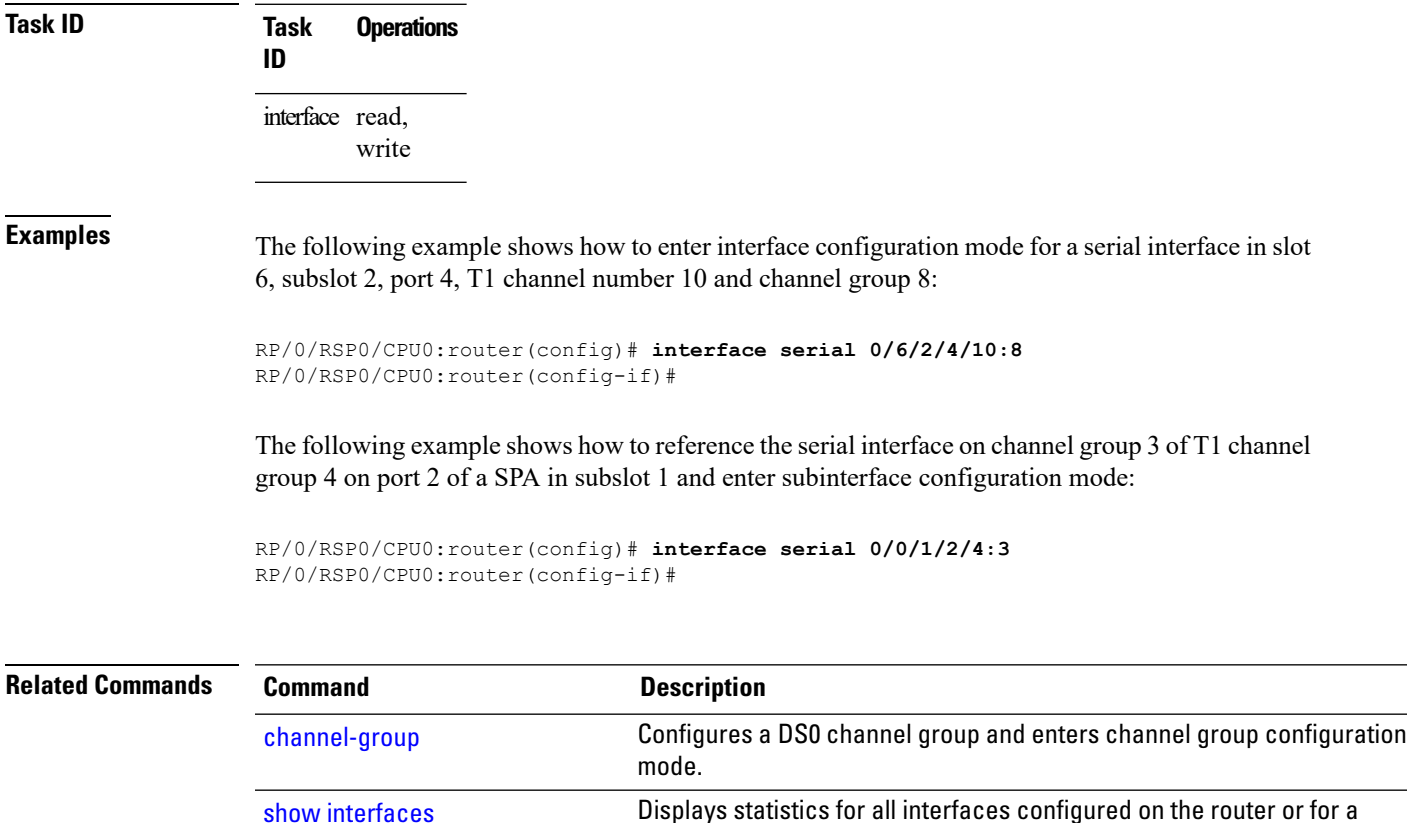

specific node.

#### <span id="page-13-0"></span>**invert**

To invert the data stream on a serial interface, use the **invert** command in serial configuration mode. To disable data inversion, use the **no** form of this command.

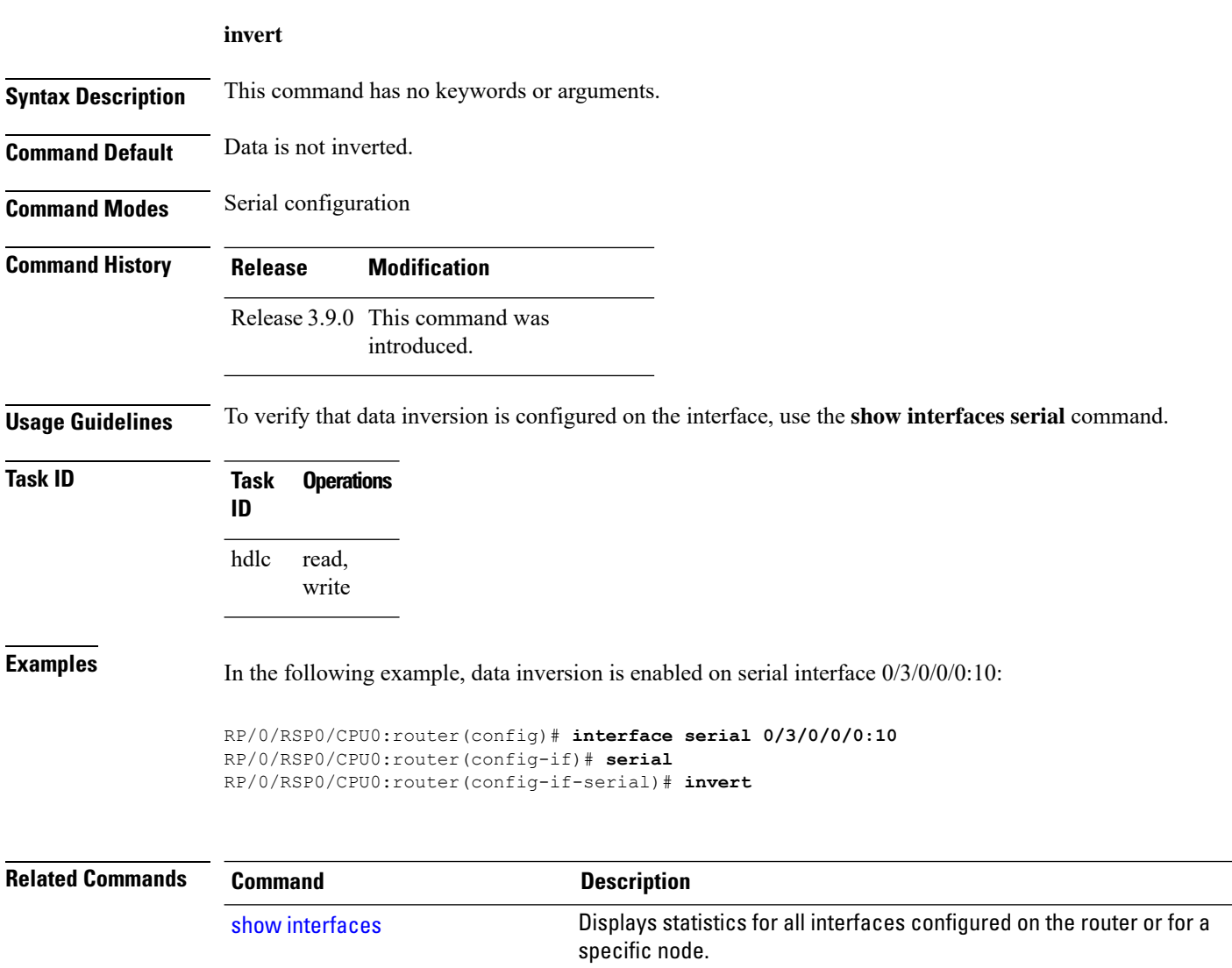

#### <span id="page-14-0"></span>**iphc profile**

To create an IP header compression (IPHC) profile and enter the IPHC profile configuration mode, use the **iphc profile** command in configuration mode. To remove the profile, use the **no** form of this command.

**iphc profile** *profile-name* **type** {**ietf** | **iphc**}

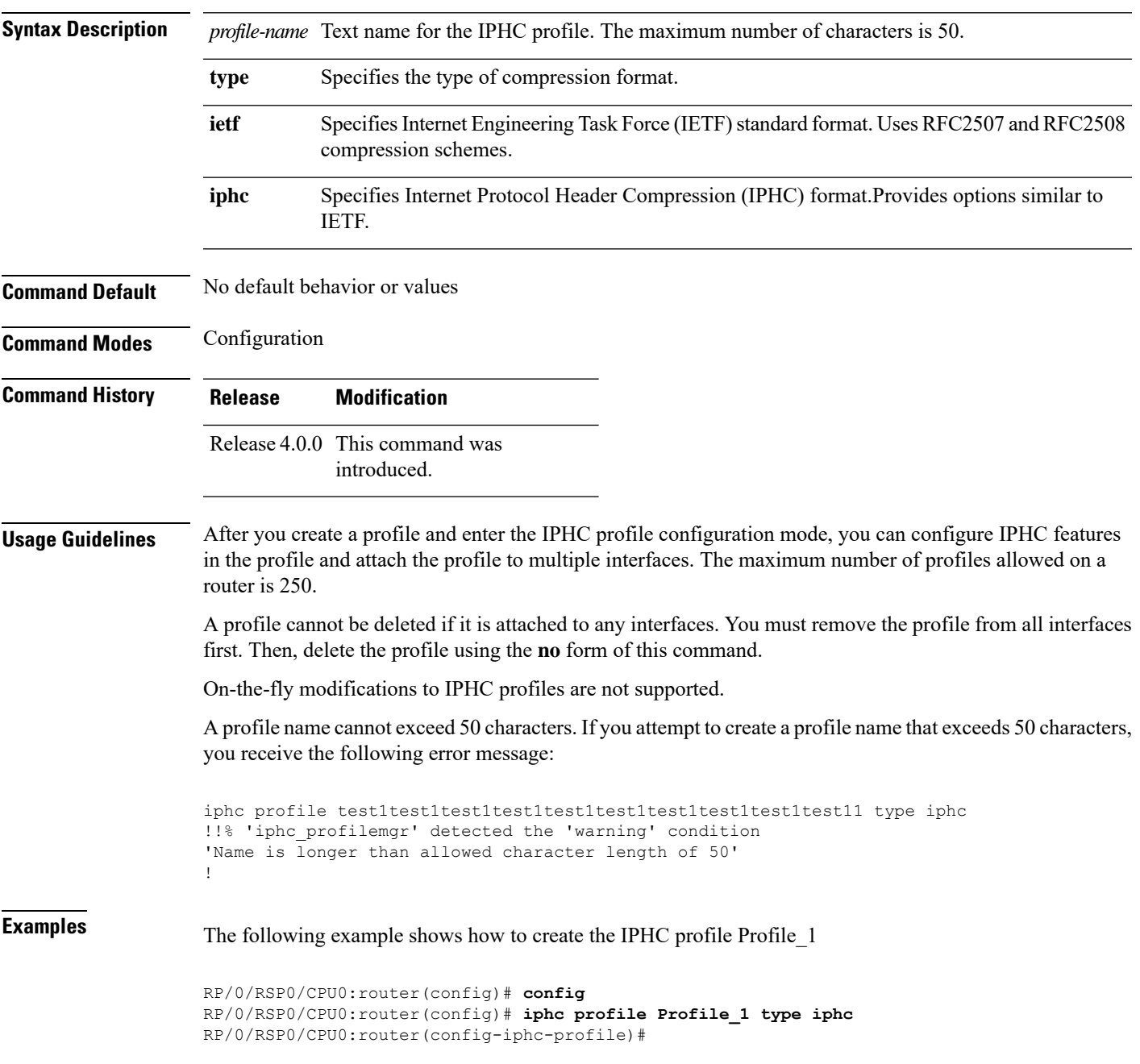

## <span id="page-15-0"></span>**ipv4 iphc profile**

To attach an IP header compression (IPHC) profile to an interface, use the **ipv4 iphc profile** command in interface configuration mode. To remove the profile from the interface, use the **no** form of this command.

**ipv4 iphc profile** *profile-name* [**mode service-policy**]

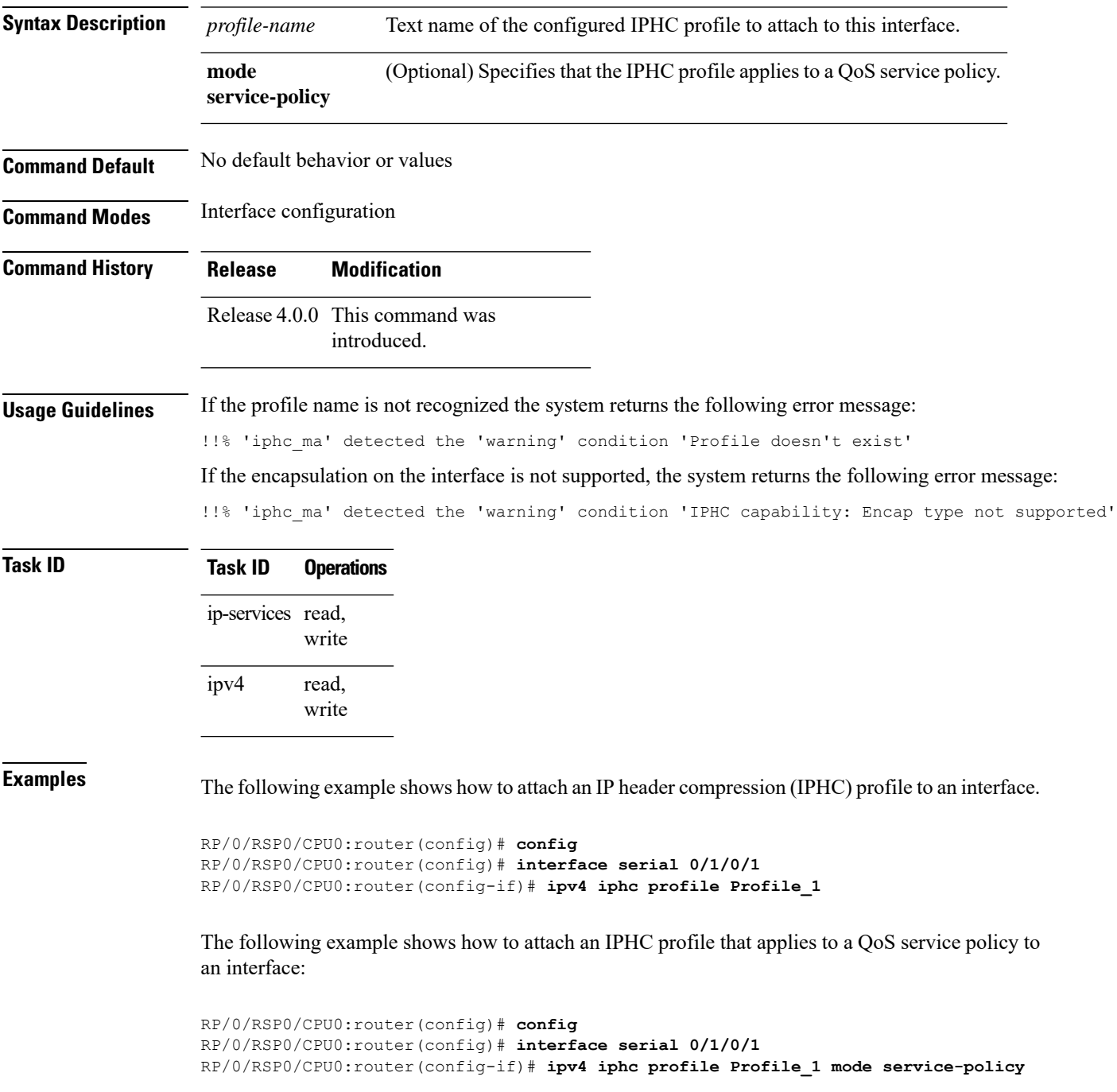

## <span id="page-16-0"></span>**keepalive (serial)**

To set the keepalive timer for a specific serial interface, use the**keepalive** command in interface configuration mode. To reset the keepalive timer to the default of 10 seconds, use the **no** form of this command.

**keepalive** {*interval* [*retry*] | **disable**} **no keepalive**

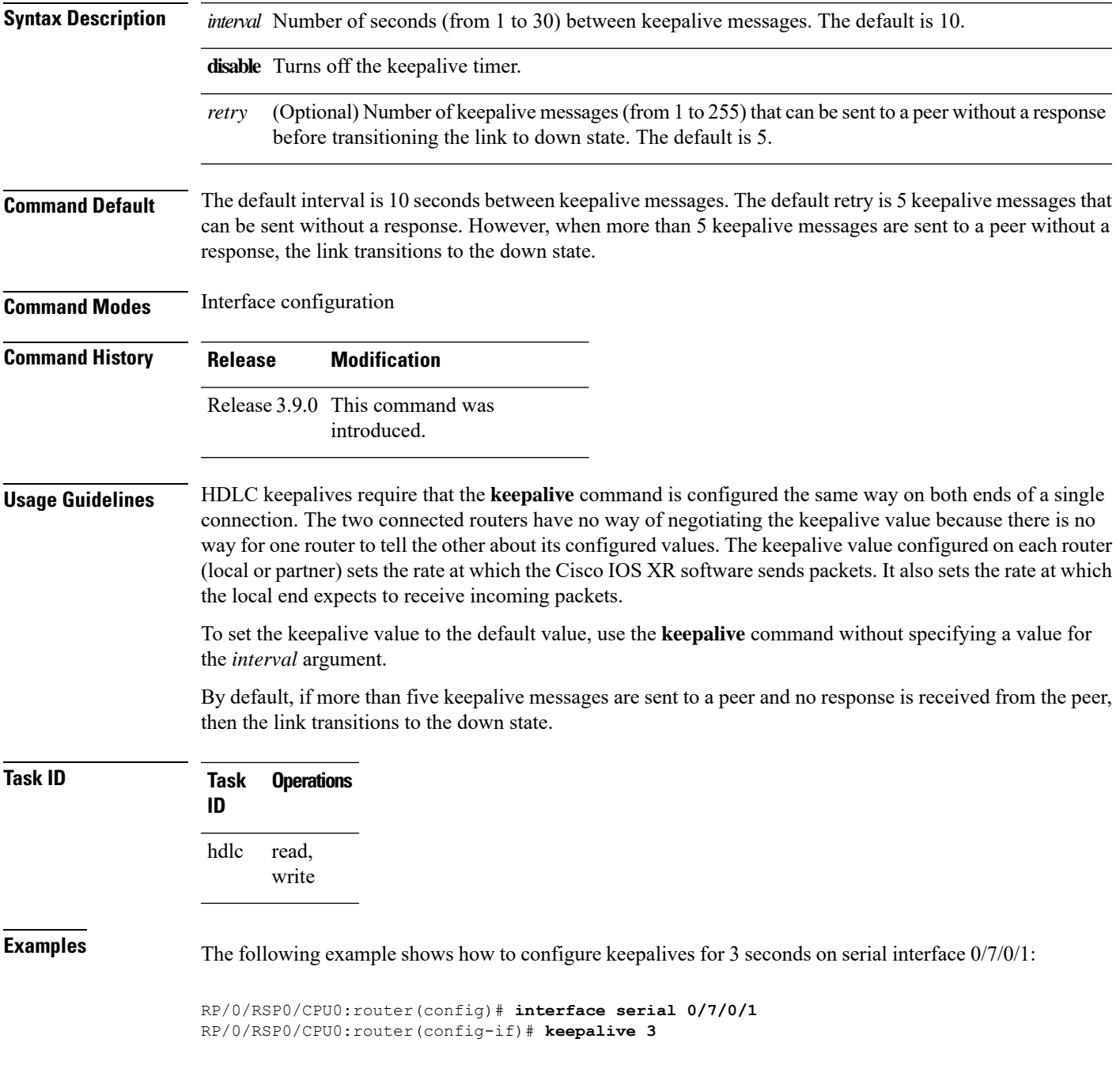

 $\mathbf I$ 

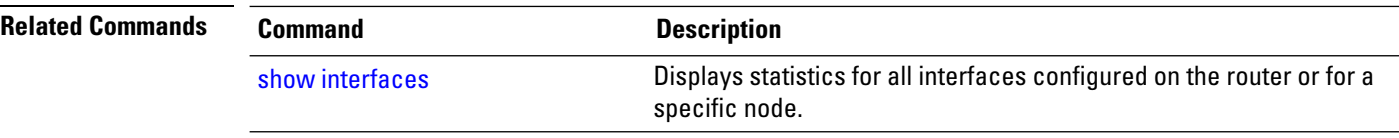

#### <span id="page-18-0"></span>**max-header**

To define the maximum size header that can be compressed, use the **max-header** command in IPHC profile configuration mode. To return to the default maximum size, use the **no** form of this command.

**max-header** *number-of-bytes* **no max-header** [*number-of-bytes*]

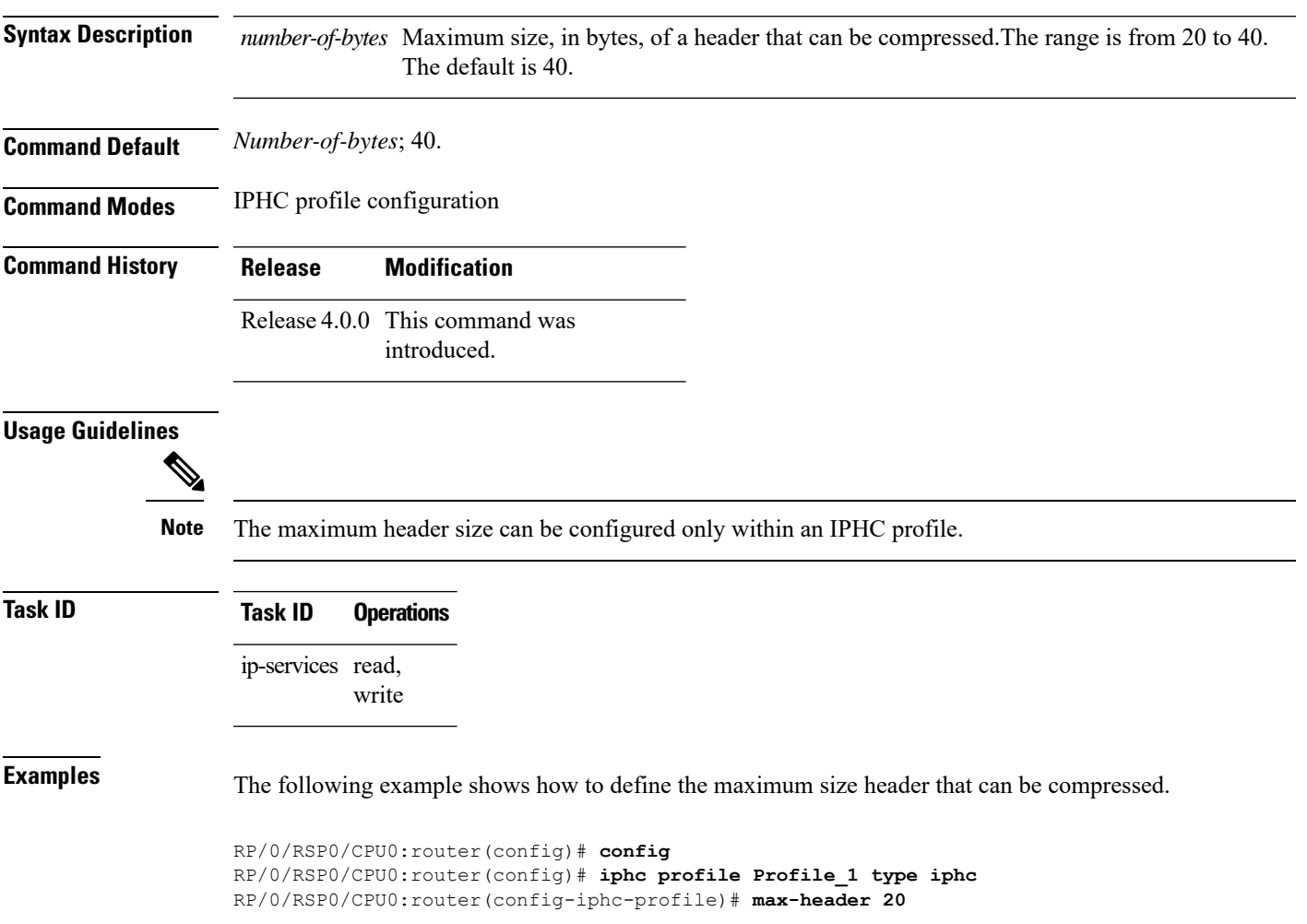

#### <span id="page-19-0"></span>**non-tcp compression**

To enable non-TCP compression in an IP header compression (IPHC) profile, use the **non-tcp compression** command in IPHC profile configuration mode. To disable non-TCP compression in the profile, use the **no** form of this command.

#### **non-tcp compression**

- **Syntax Description** This command has no keywords or arguments.
- **Command Default** No default behavior or values
- **Command Modes** IPHC profile configuration

**Command History Release Modification** Release 4.0.0 This command was introduced.

#### **Usage Guidelines**

NON-TCP compression can be enabled only within an IPHC profile. Non-TCP compression does not work unless it is enabled under a profile. **Note**

#### **Task ID Task ID Operations** ip-services read, write

**Examples** The following example shows how to enable NON-TCP compression within an IP header compression (IPHC) profile:

> RP/0/RSP0/CPU0:router(config)# **config** RP/0/RSP0/CPU0:router(config)# **iphc profile Profile\_1 type iphc** RP/0/RSP0/CPU0:router(config-iphc-profile)# **non-tcp compression**

#### <span id="page-20-0"></span>**non-tcp context absolute**

To configure the maximum number of non-TCP contexts that are allowed for IPHC under a profile, use the **non-tcp context absolute** command in IPHC profile configuration mode. To remove the non-TCP context from the profile, use the **no** form of this command.

**non-tcp context absolute** *number-of-contexts*

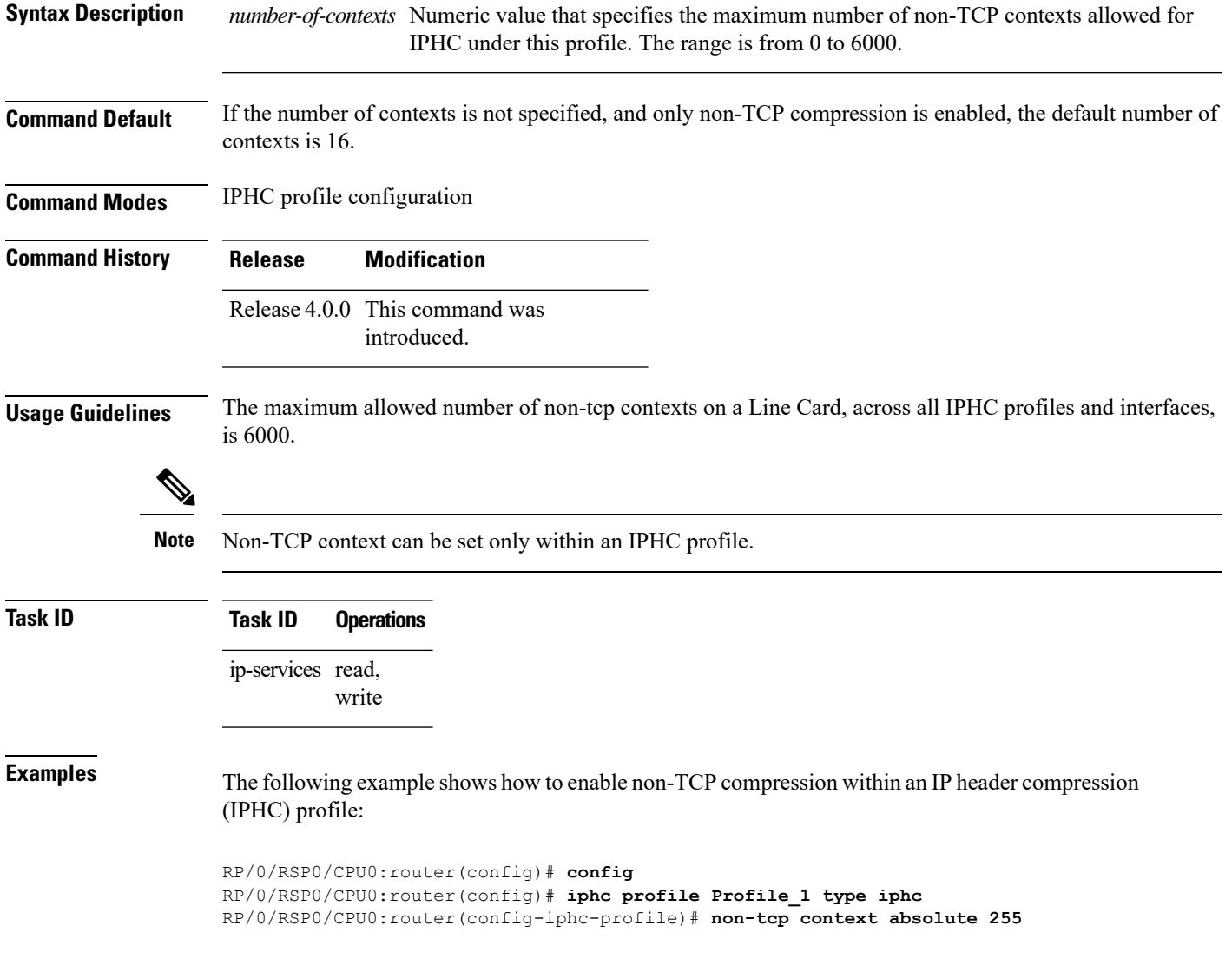

## <span id="page-21-0"></span>**refresh max-period**

To configure the maximum number of compressed IPheader packets exchanged on a link before IPHC context is refreshed, use the **refresh max-period** command in IPHC profile configuration mode. To return to the default context refresh settings, use the **no** form of this command.

**refresh max-period** {*max-number* | **infinite**}

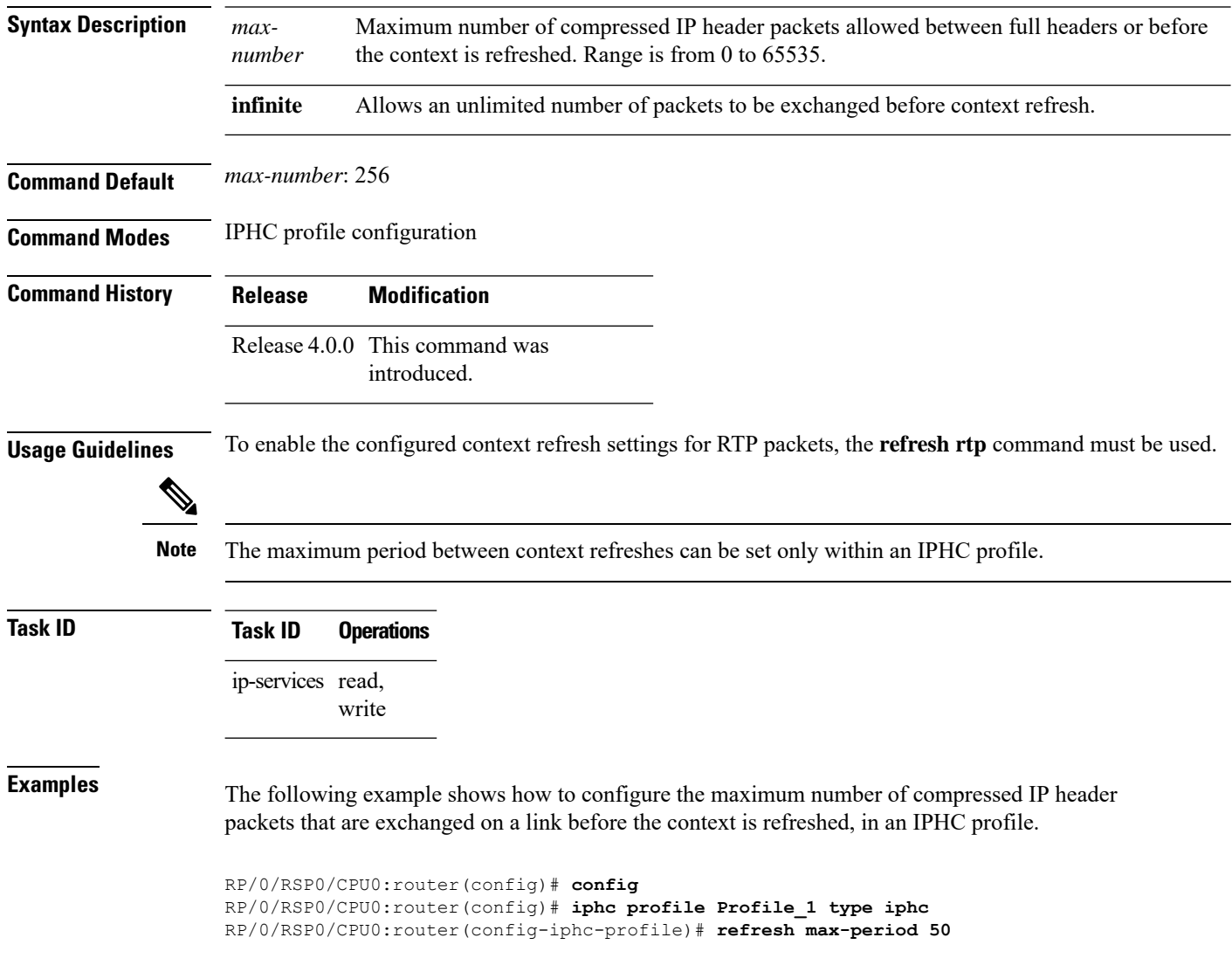

#### <span id="page-22-0"></span>**refresh max-time**

To configure the maximum time allowed between context refreshes, use the **refresh max-time** command in IPHC profile configuration mode. To return to the default context refresh settings, use the **no** form of this command.

**refresh max-time** {*max-time* | **infinite**} **Syntax Description** *max-time* Time, in seconds, between context refreshes. Range is from 0 to 255.

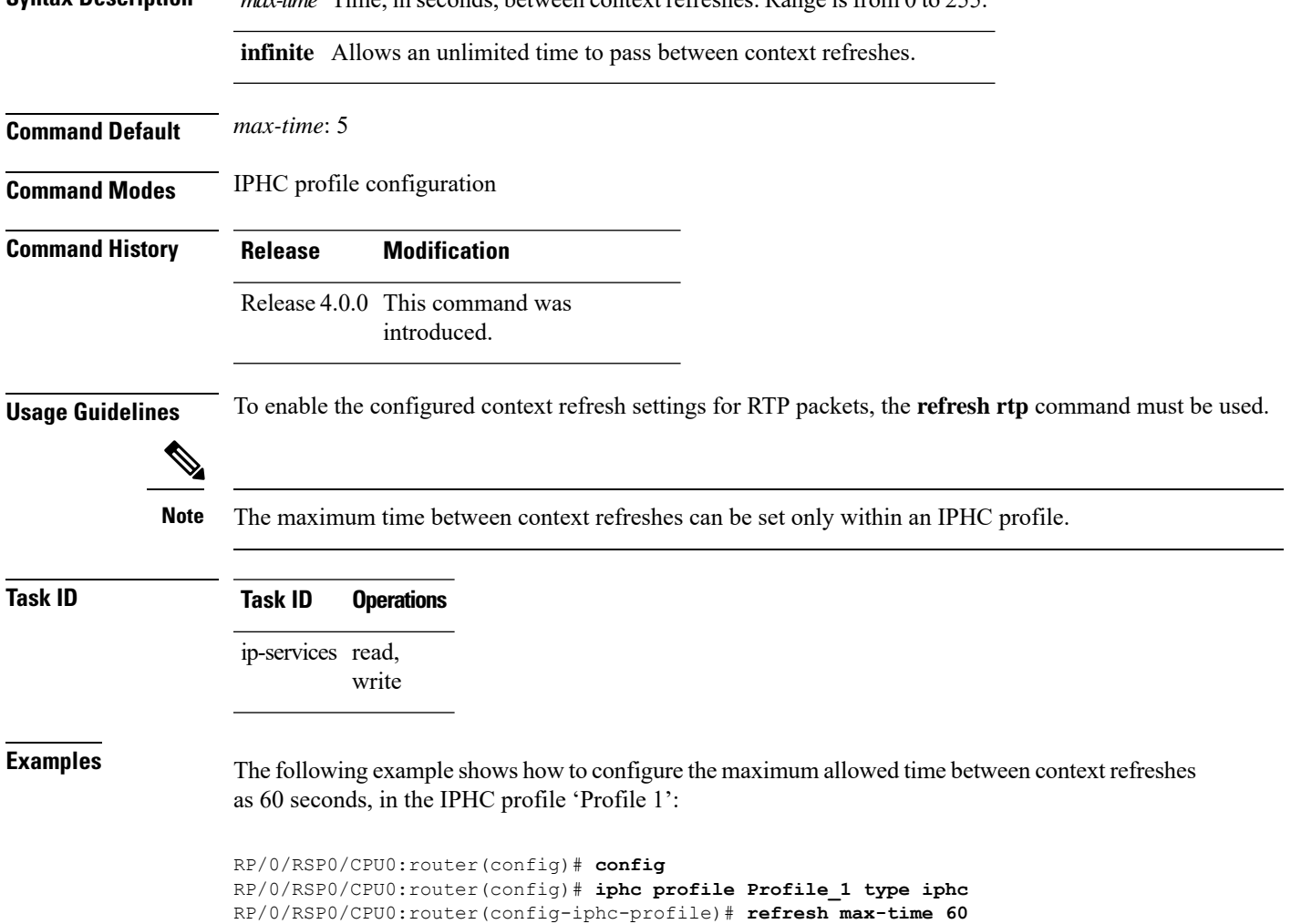

#### <span id="page-23-0"></span>**refresh rtp**

To enable the configured context refresh settings for RTP packets, use the **refresh rtp** command in IPHC profile configuration mode. To disable context refresh settings for RTP packets, use the **no** form of this command.

#### **refresh rtp**

**Syntax Description** This command has no keywords or arguments.

**Command Default** By default, refresh RTP is disabled and only the first packet in the flow is sent as a 'full-header' packet.

**Command Modes** IPHC profile configuration

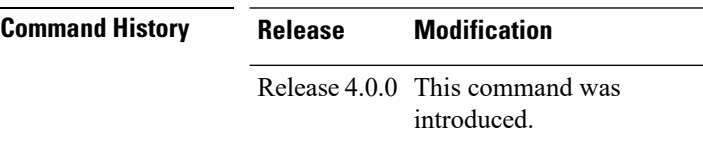

**Usage Guidelines** No specific guidelines impact the use of this command.

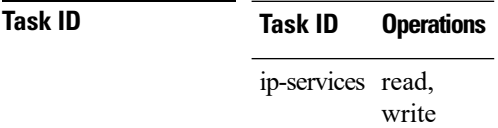

**Examples** The following example shows how to enable the configured refresh settings for RTP packets:

RP/0/RSP0/CPU0:router(config)# **config** RP/0/RSP0/CPU0:router(config)# **iphc profile Profile\_1 type iphc** RP/0/RSP0/CPU0:router(config-iphc-profile)# **refresh rtp**

#### <span id="page-24-0"></span>**rtp**

I

To enable Real Time Protocol (RTP) compression and decompression on the interface, use the **rtp** command in IPHC profile configuration mode. To remove RTP from the interface, use the **no** form of this command.

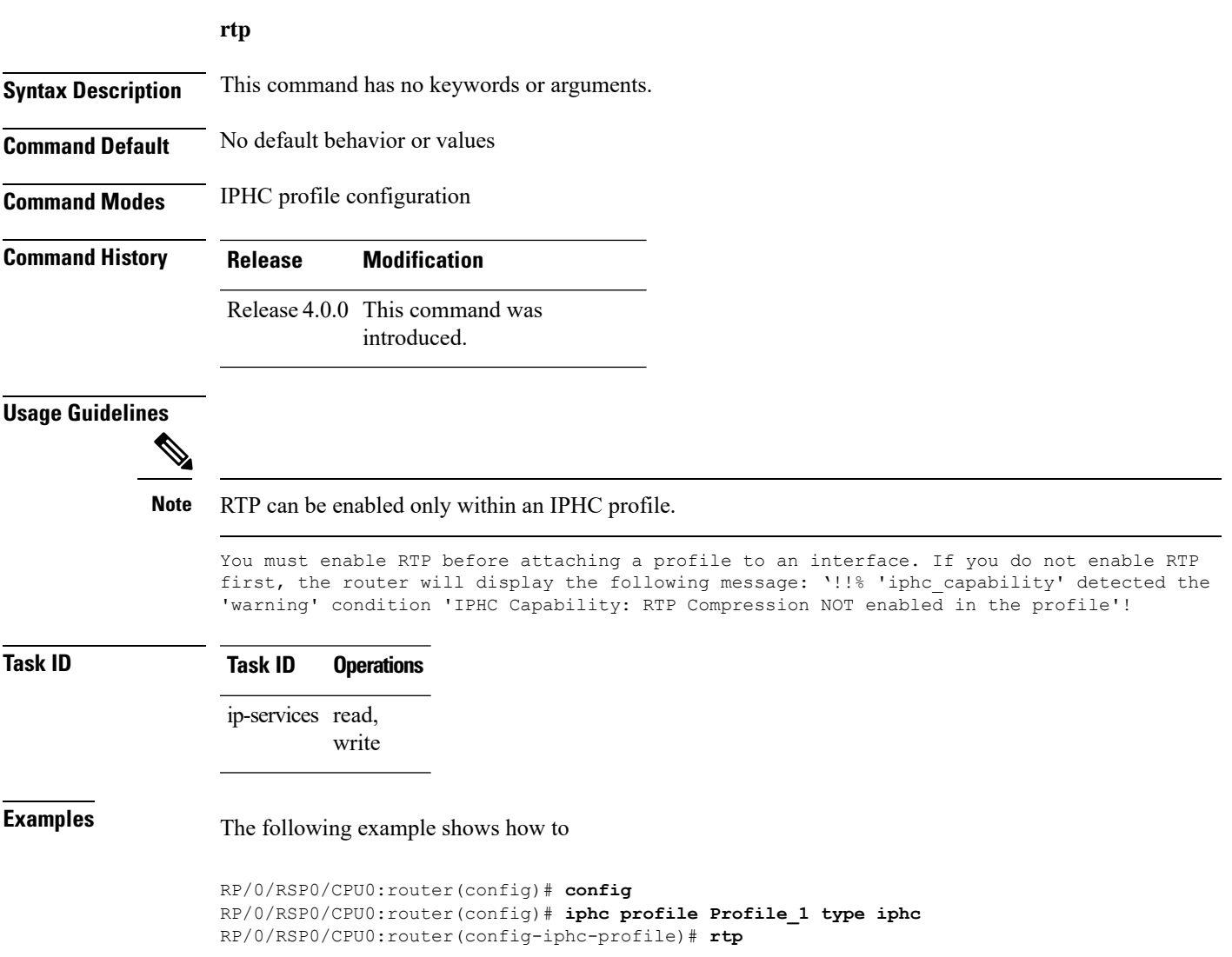

#### <span id="page-25-0"></span>**scramble**

To enable payload scrambling (encryption) on a serial interface, use the **scramble** command in interface configuration mode. To disable scrambling, use the **no** form of this command.

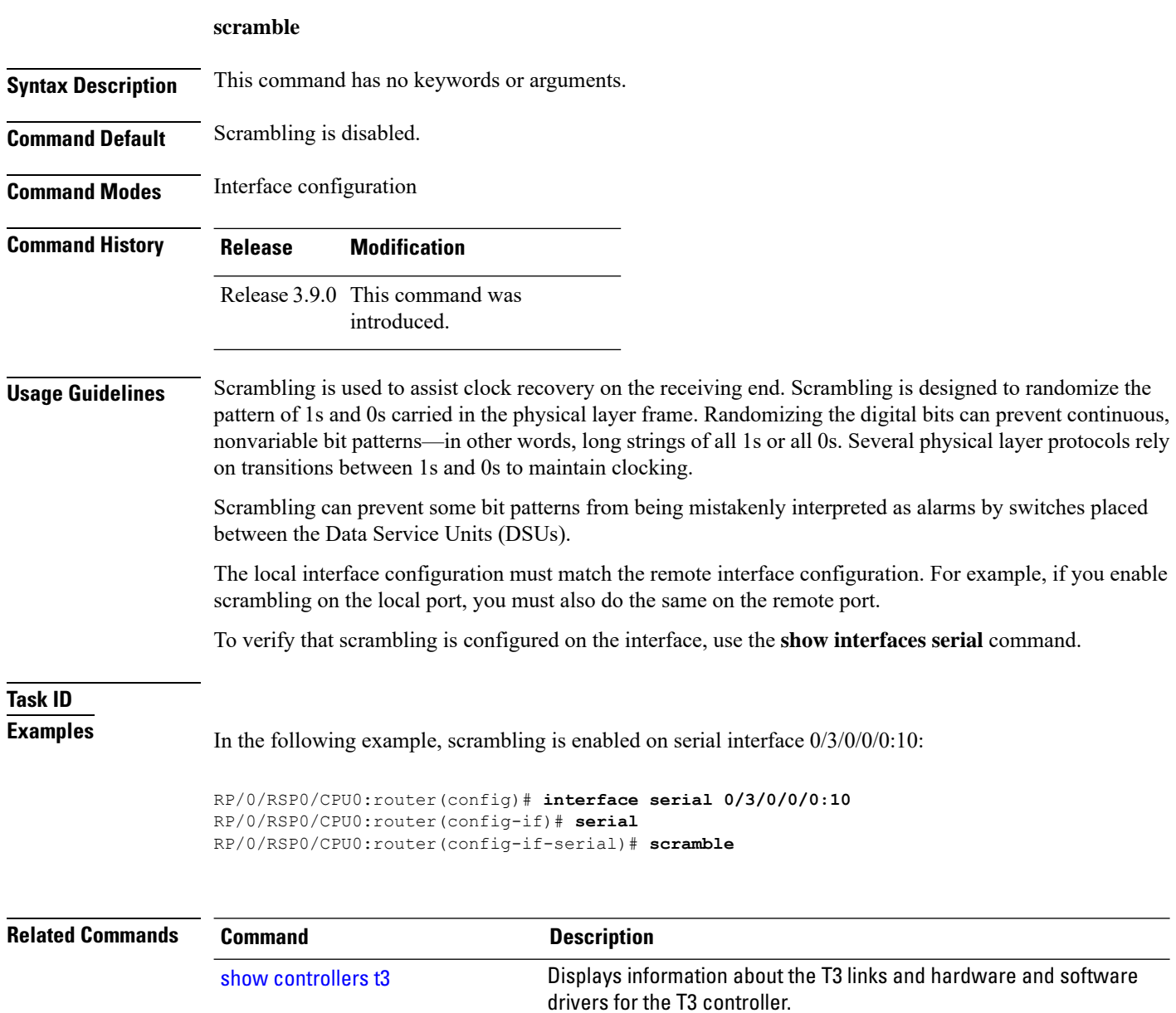

## <span id="page-26-0"></span>**serial**

I

To configure the serial parameters and enter serial configuration mode, use the **serial** command in interface configuration mode. To return to the default state of the serial interface, use the **no** form of this command.

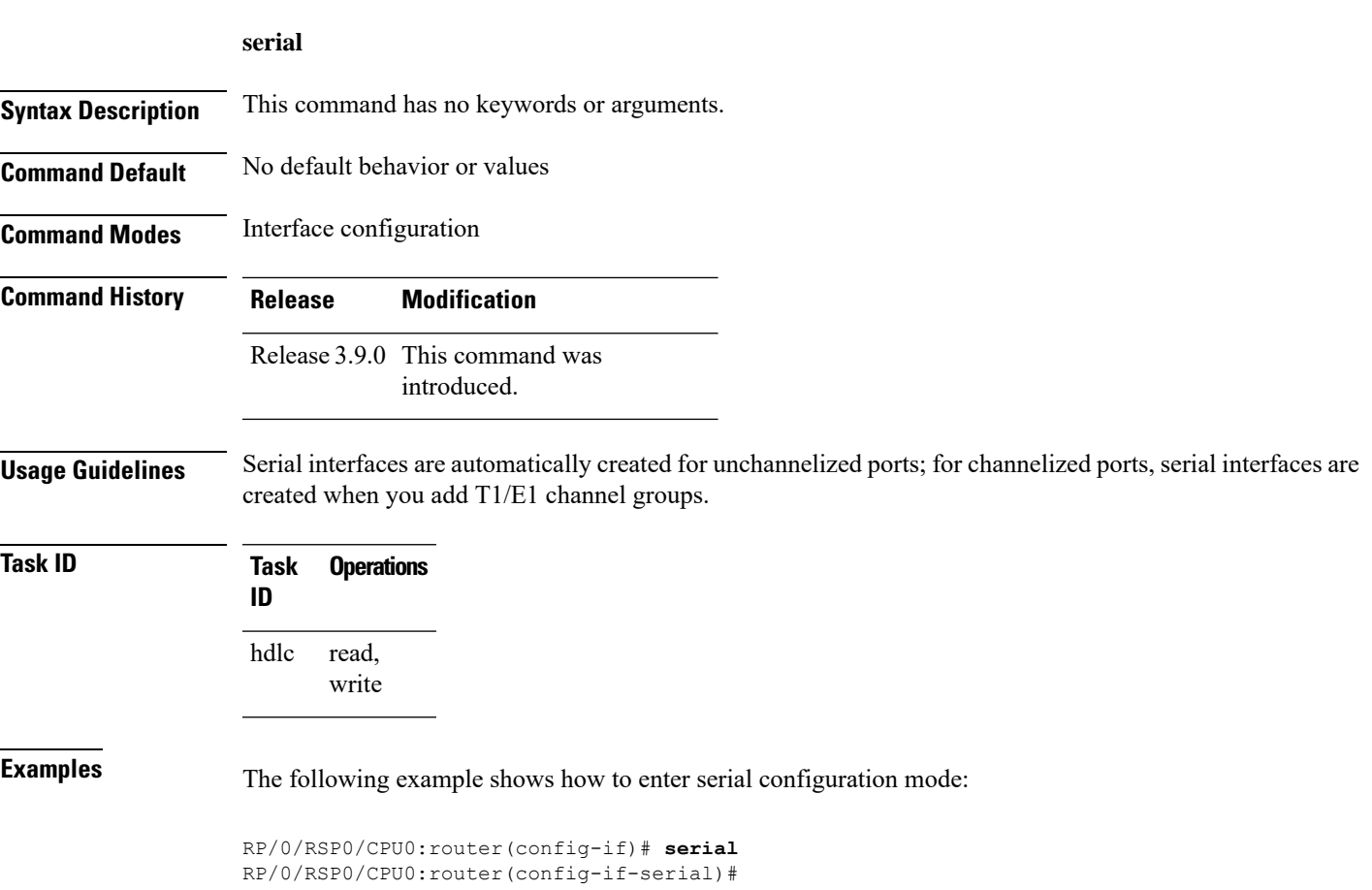

## <span id="page-27-0"></span>**show iphc idb**

To display status information for an IP header compression (IPHC) interface description block (IDB), use the **show iphc idb** command in EXEC mode.

**show iphc idb** {**detail** | **interface** *type interface-path-id* [**detail**] | **location** *node-id* [**detail**]}

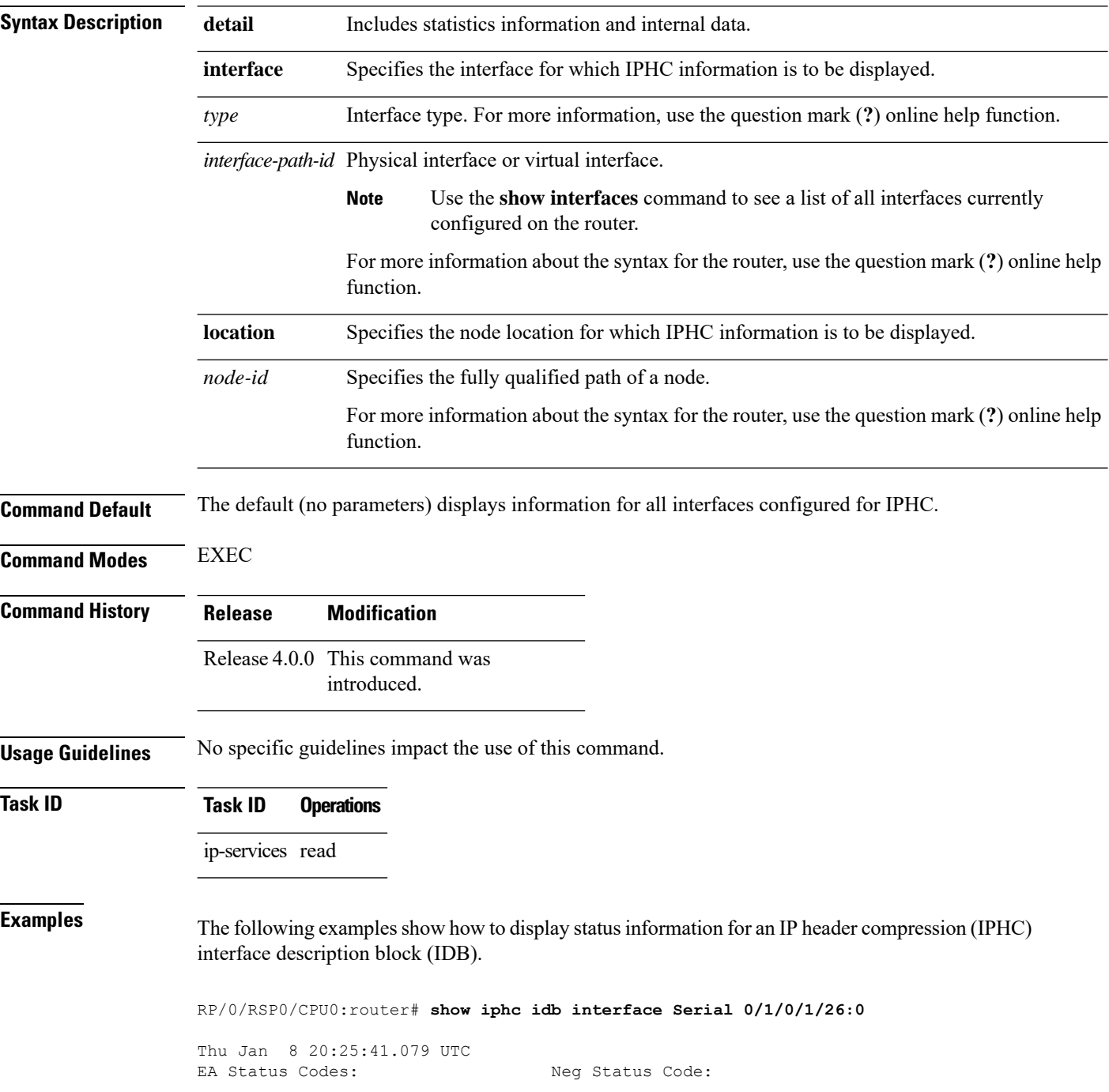

 $\mathbf l$ 

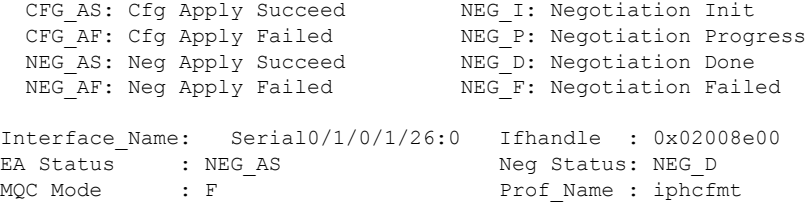

#### RP/0/RSP0/CPU0:router# **show iphc idb interface Serial 0/1/0/1/26:0 detail**

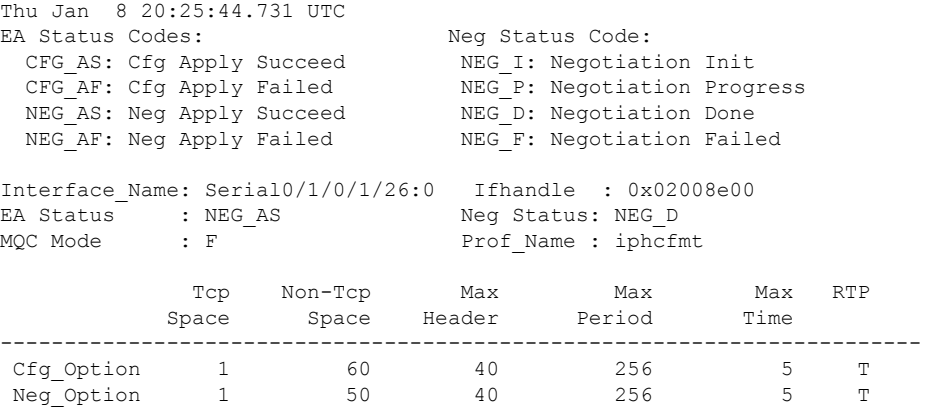

## <span id="page-29-0"></span>**show iphc ipv4 rtp**

To display IPv4 statistics for Real Time Protocol (RTP) and User Datatgram Protocol (UDP) packets sent and received on an interface, use the **show iphc ipv4 rtp** command in EXEC mode.

**show iphc ipv4 rtp interface** *type interface-path-id* [**location** *node-id*]

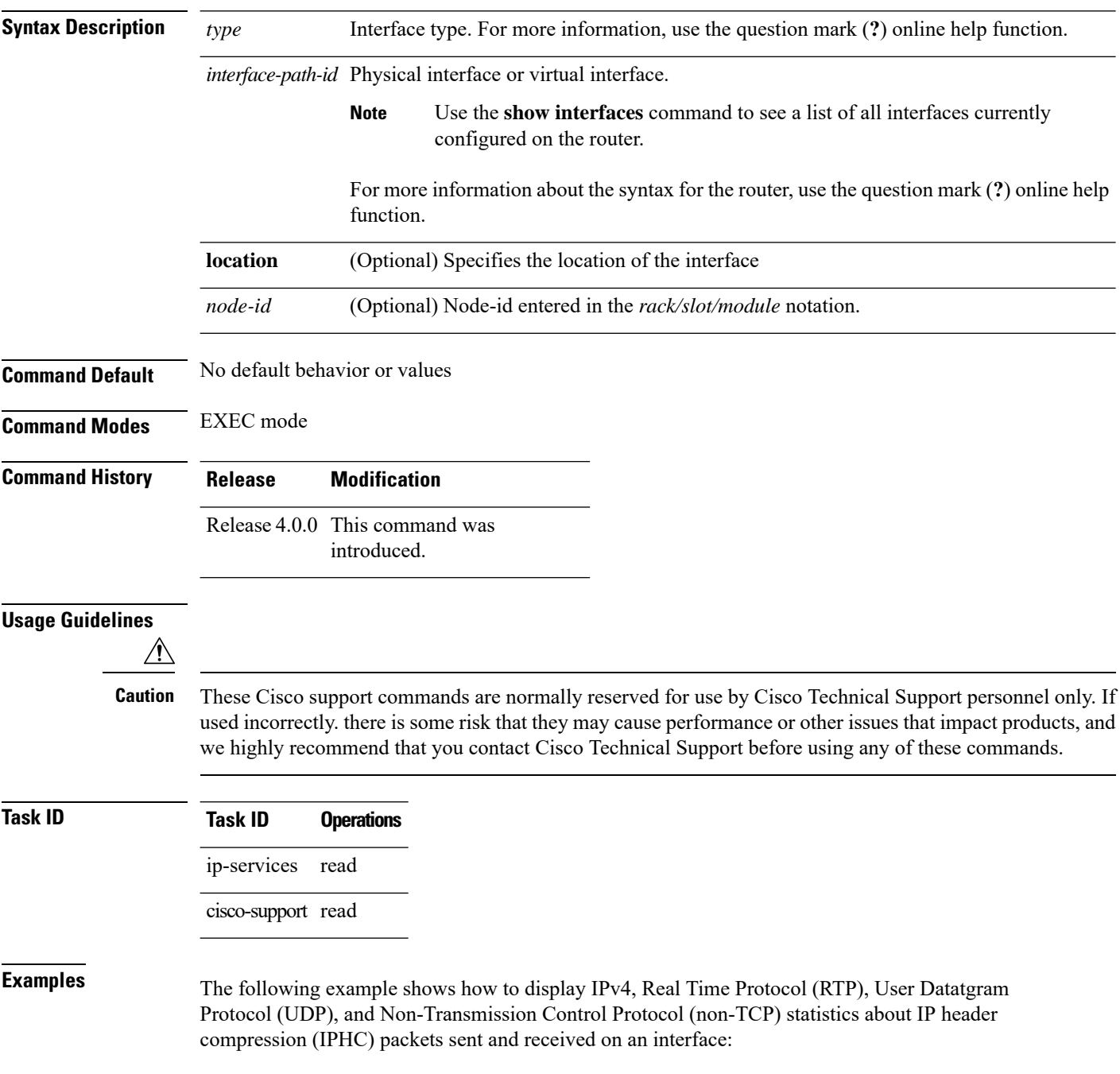

RP/0/RSP0/CPU0:router# **show iphc ipv4 rtp interface Serial 0/1/0/1/26:0** Thu Jan 8 20:28:47.569 UTC RTP/UDP/IP header compression statistics: Interface Serial0/1/0/1/26:0 Rcvd: 100 total, 93 compressed, 7 full header 0 dropped, 0 status msgs Sent: 0 total, 0 compressed, 0 fullheader, 0 status msgs 0 bytes saved, 0 bytes sent 1.00 efficiency improvement factor

# <span id="page-31-0"></span>**show iphc ipv4 tcp**

To display IPv4 Transport Control Protocol (TCP) statistics about IP header compression (IPHC) packets sent and received on an interface, use the **show iphc ipv4 tcp** command in EXEC mode.

**show iphc ipv4 tcp interface** *type interface-path-id [* **location** *node-id ]*

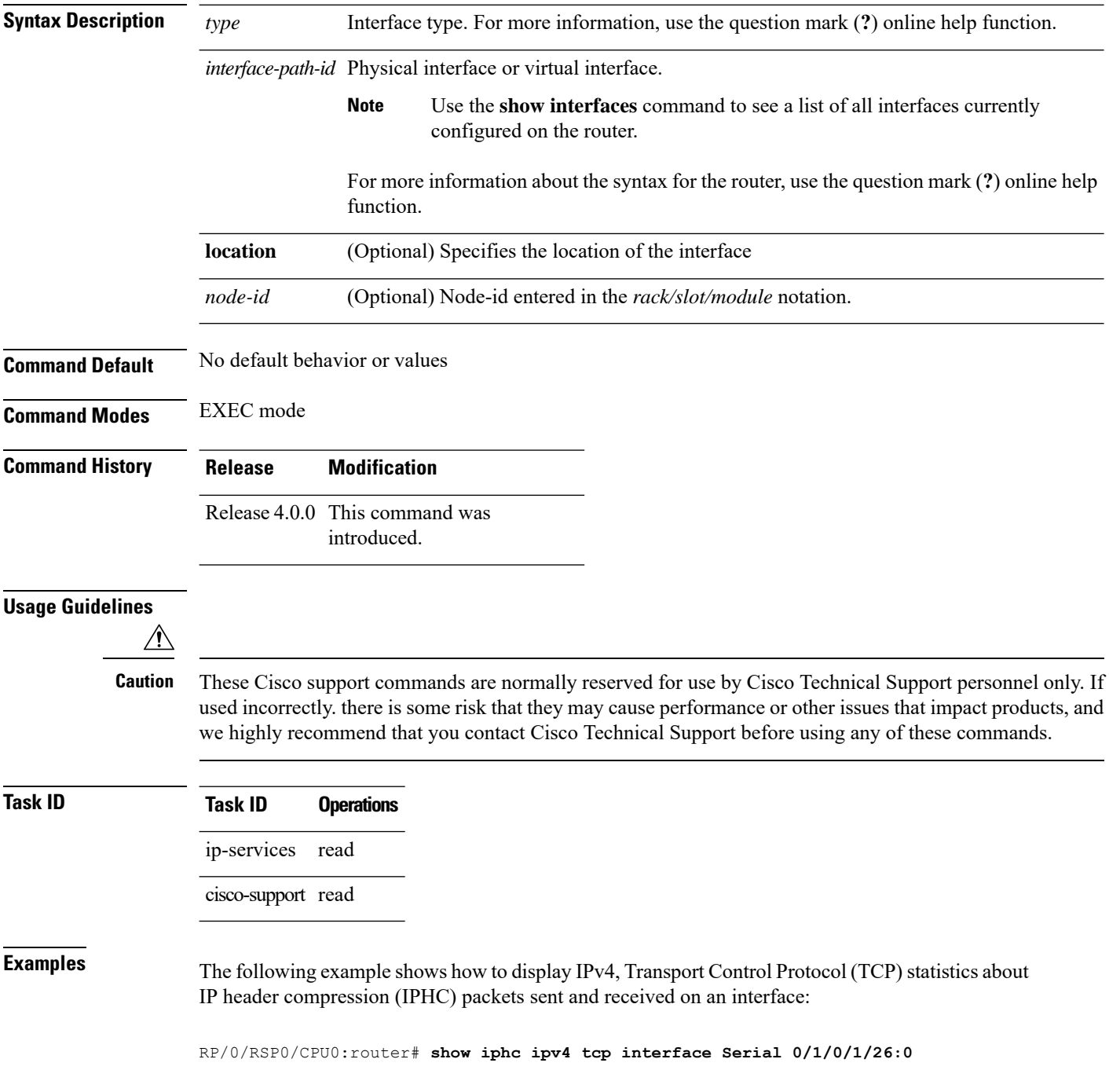

 $\overline{\phantom{a}}$ 

Thu Jan 8 20:28:54.407 UTC TCP/IP header compression statistics: Interface Serial0/1/0/1/26:0 Rcvd: 100 total, 93 compressed, 7 full header 0 dropped, 0 status msgs Sent: 0 status msgs

#### <span id="page-33-0"></span>**show iphc platform trace**

To display platform trace information, such as errors or statistics for a file or a node, use the **show iphc platform trace** command in EXEC mode.

**show iphc platform trace** [{**all** | **events** | **errors** [**events**] [**all**] | **internal** [{**all** | **errors** [**events**] [**all**] | **events** [**all**]}]}] [{**unique** | **wrapping**}] [**hexdump**] [**last** *number-of-entries*] [**reverse**] [**stats**] [**tailf**] [**verbose**] [{**file** *file-name* **original location** *node-id* | **location** {*node-id* | **all** | **mgmt-nodes**}}]

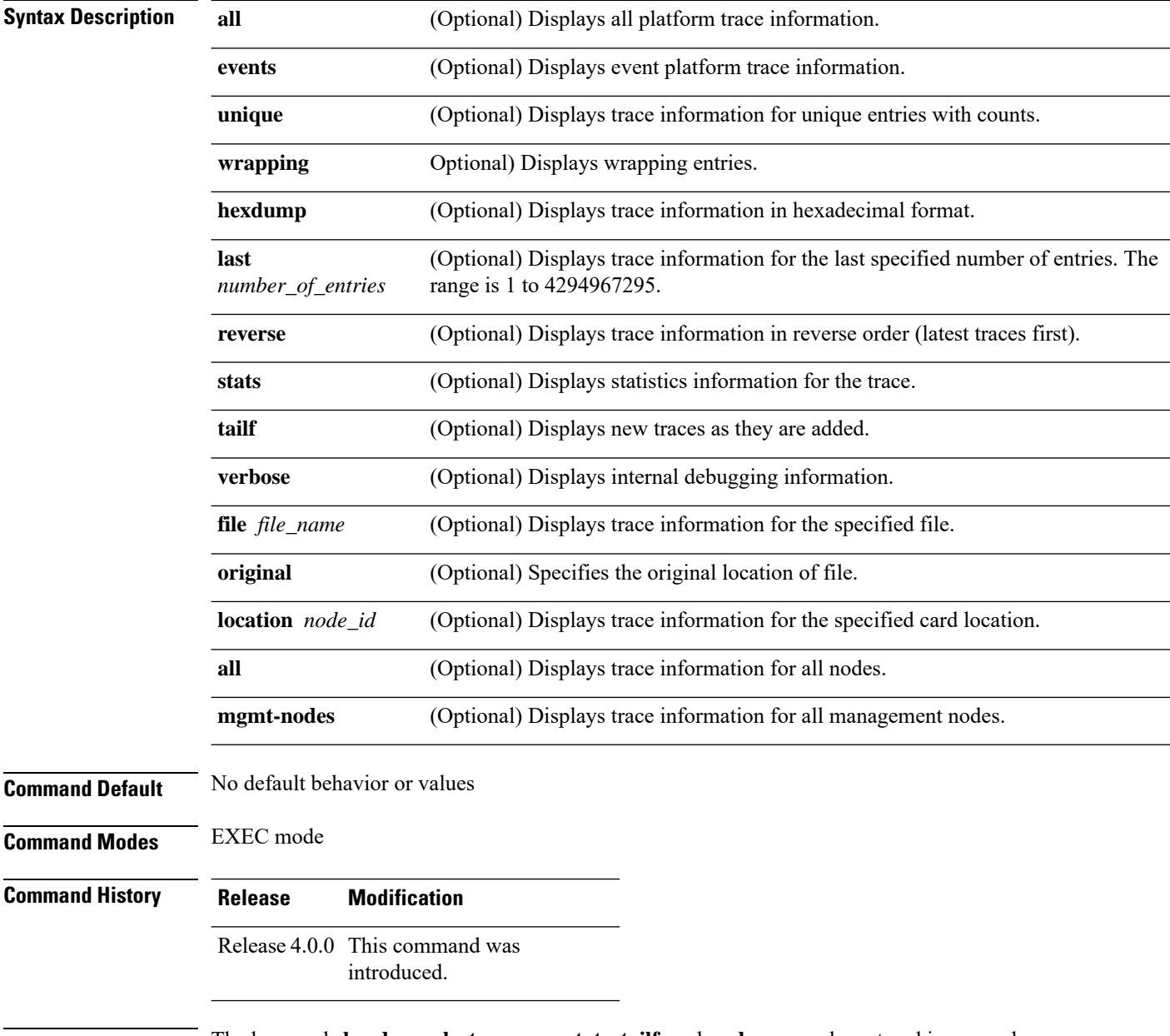

**Usage Guidelines** The keywords **hexdump**, **last**, **reverse**, **stats**, **tailf**, and **verbose** may be entered in any order.

Ш

Use of the keywords **file** and **location** allows any number of desired files or locations to be entered. For more information, use the question mark (**?**) online help function.

 $\sqrt{1}$ 

These Cisco support commands are normally reserved for use by Cisco Technical Support personnel only. If used incorrectly. there is some risk that they may cause performance or other issues that impact products, and we highly recommend that you contact Cisco Technical Support before using any of these commands. **Caution**

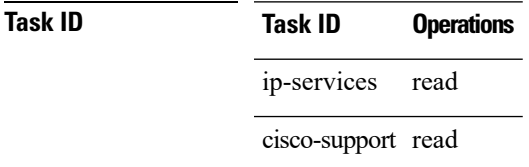

**Examples** The following example shows how to display platform trace information for a specified location:

```
RP/0/RSP0/CPU0:router# show iphc platform trace all location 0/2/CPU0
Mon Aug 16 06:05:17.906 PDT
6 wrapping entries (24576 possible, 0 filtered, 6 total)
Aug 16 05:53:59.674 iphc_ea/internal 0/2/CPU0 t1 PAL IPHC: LC Platform preinit
Aug 16 05:54:00.255 iphc_ea/internal 0/2/CPU0 t1 PAL IPHC: LC Platform init
Aug 16 05:54:00.255 iphc_ea/internal 0/2/CPU0 t1 PAL IPHC: max iphc interfaces 2048
Aug 16 05:54:00.255 iphc_ea/internal 0/2/CPU0 t1 PAL IPHC: ea respawn count 1
Aug 16 05:54:00.284 iphc_ea/internal 0/2/CPU0 t1 PAL IPHC: LC Platform replay end
Aug 16 05:54:00.284 iphc_ea/internal 0/2/CPU0 t1 PAL IPHC: replay end 0 stale entries
```
# <span id="page-35-0"></span>**show iphc profile**

To display the configuration information of an IP header compression (IPHC) profile, use the **show iphc profile** command in EXEC mode.

**show iphc profile** {*profile-name* | **all**} [**detail**]

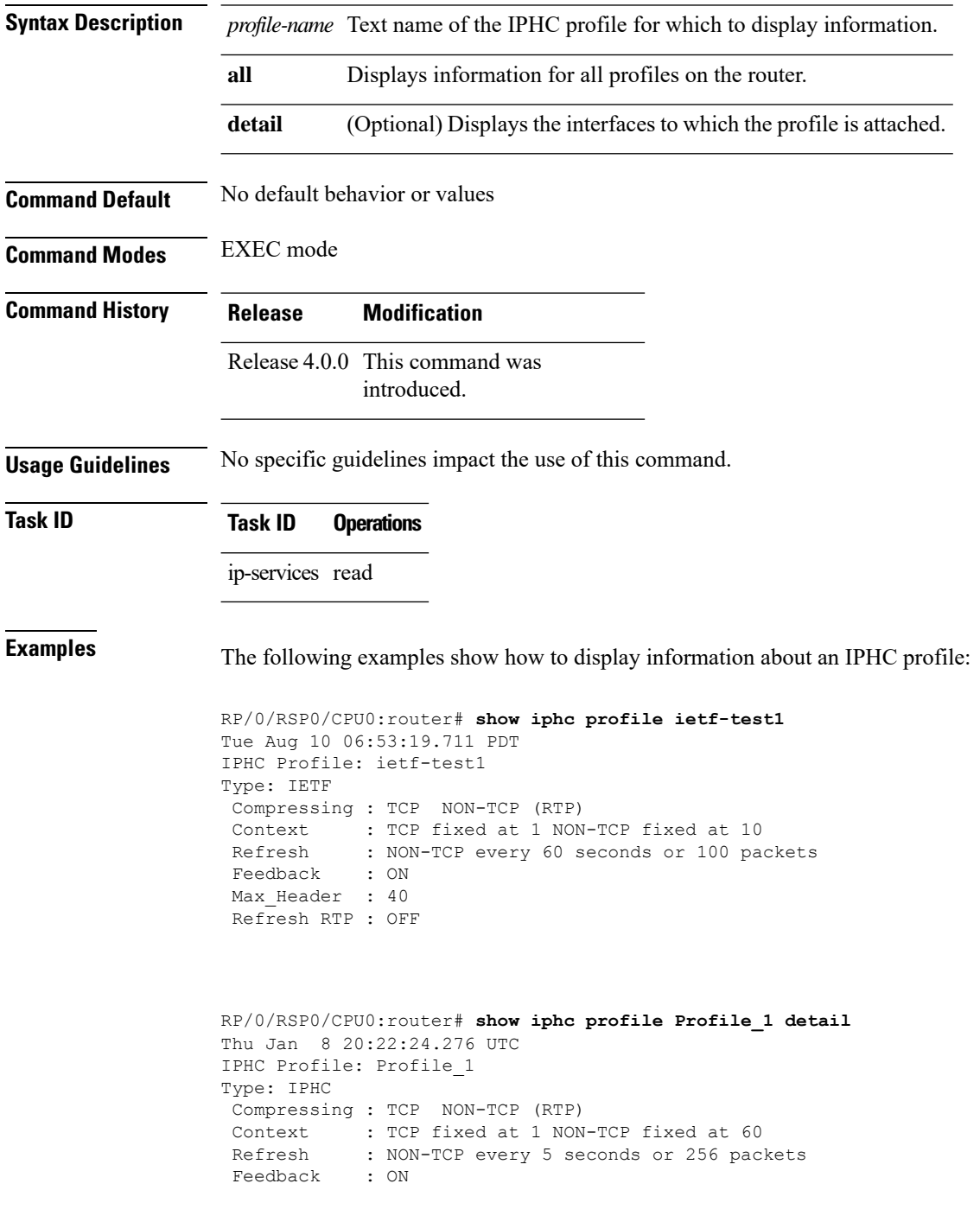

```
Max_Header : 40
*** No of Intf 1 ****
Serial0 4 3 1 1:0
RP/0/RSP0/CPU0:router# show iphc profile all
Thu Mar 12 11:05:35.987 UTC
IPHC Profiles : 3
IPHC Profile: p1
Type: IETF
Compressing : TCP NON-TCP (RTP)
Context : TCP fixed at 1 NON-TCP fixed at 16<br>Refresh : NON-TCP every 5 seconds or 256 pac
            : NON-TCP every 5 seconds or 256 packets
Feedback : ON
Max_Header : 40
IPHC Profile: p2
Type: IETF
Compressing : TCP NON-TCP (RTP)
Context : TCP fixed at 1 NON-TCP fixed at 16
Refresh : NON-TCP every 5 seconds or 256 packets
Feedback : ON
Max Header : 40
IPHC Profile: test
Type: IETF
Compressing : TCP NON-TCP (RTP)
 Context : TCP fixed at 1 NON-TCP fixed at 16
 Refresh : NON-TCP every 5 seconds or 256 packets
Feedback : ON
Max_Header : 40
RP/0/RSP0/CPU0:router# show iphc profile all detail
Thu Mar 12 11:06:26.902 UTC
IPHC Profiles : 3
IPHC Profile: p1
Type: IETF
Compressing : TCP NON-TCP (RTP)
Context : TCP fixed at 1 NON-TCP fixed at 16
Refresh : NON-TCP every 5 seconds or 256 packets
Feedback : ON
Max_Header : 40
 *** No of Intf 1 ****
Serial0_4_3_1 1:0
IPHC Profile: p2
Type: IETF
Compressing : TCP NON-TCP (RTP)
Context : TCP fixed at 1 NON-TCP fixed at 16
Refresh : NON-TCP every 5 seconds or 256 packets
 Feedback : ON
Max Header : 40
 *** No of Intf 2 ****
Serial0_4_3_1_2:0
Serial0_4_3_1_8:0
IPHC Profile: test
```
I

Type: IETF Compressing : TCP NON-TCP (RTP) Context : TCP fixed at 1 NON-TCP fixed at 16 Refresh : NON-TCP every 5 seconds or 256 packets Feedback : ON Max\_Header : 40 \*\*\* No of Intf 0 \*\*\*\*

٦

#### <span id="page-38-0"></span>**show iphc trace all**

To display trace results for all IP header compression (IPHC) configurations on the router, use the **show iphc trace all** command in EXEC mode.

**show iphc trace all** [{**unique** | **wrapping**}] [**hexdump**] [**last** *number-of-entries*] [**reverse**] [**stats**] [**tailf**] [**verbose**] [{**file** *file-name* **original location** *node-id* | **location** {*node-id* | **all** | **mgmt-nodes**}}]

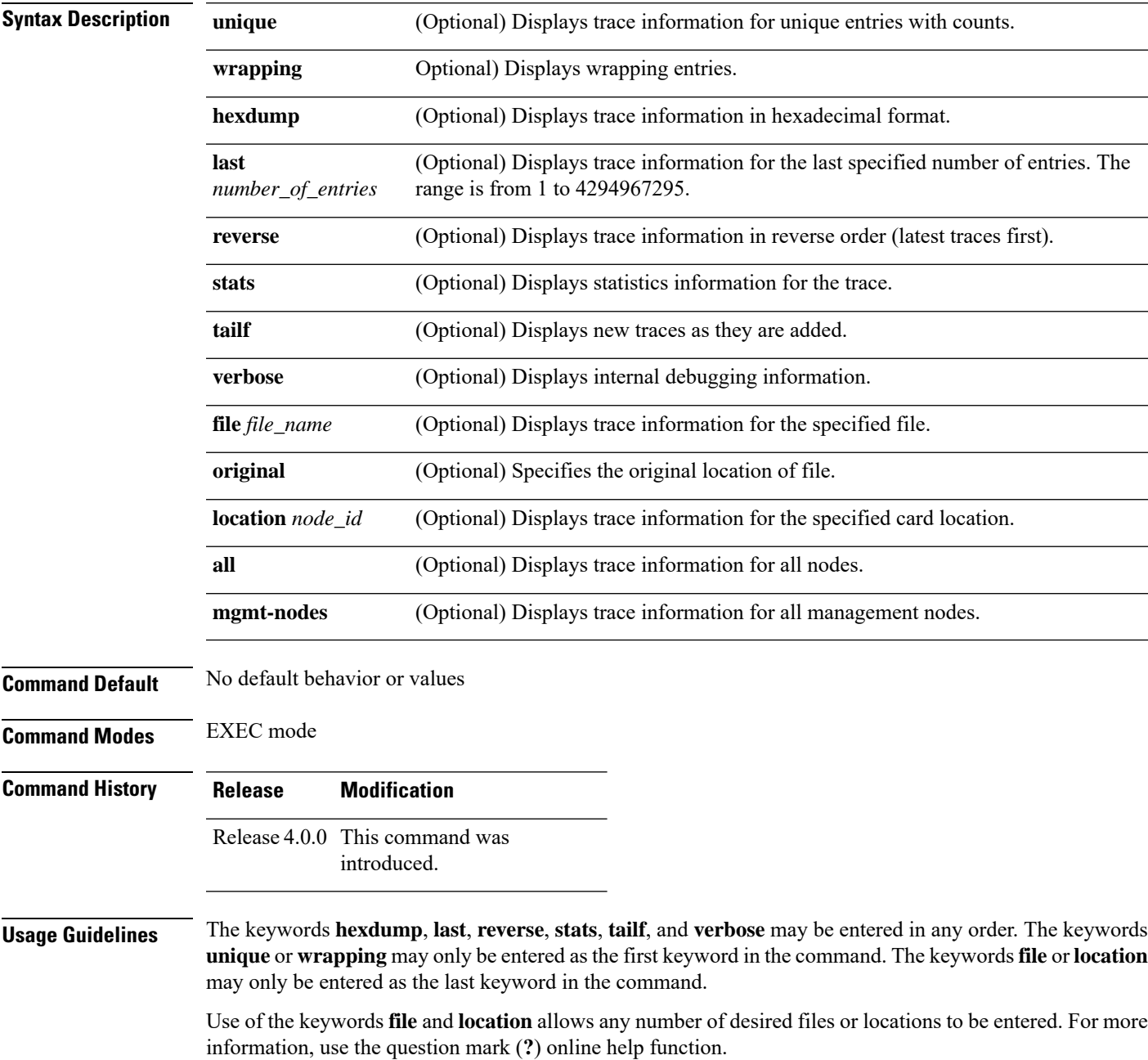

#### $\bigwedge$ **Caution**

These Cisco support commands are normally reserved for use by Cisco Technical Support personnel only. If used incorrectly. there is some risk that they may cause performance or other issues that impact products, and we highly recommend that you contact Cisco Technical Support before using any of these commands.

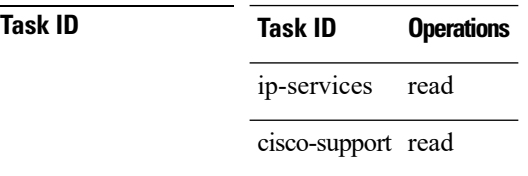

**Examples** The following example shows how to display IPHC trace information:

RP/0/RSP0/CPU0:router# **show iphc trace all**

```
Wed Jul 22 21:48:07.339 DST
20 wrapping entries (3072 possible, 0 filtered, 20 total)
Jul 22 03:31:39.770 iphc/profilemgr/int 0/5/CPU0 t1 : Event Mgr Create Successl
Jul 22 03:31:39.799 iphc/profilemgr/int 0/5/CPU0 t1 : Sysmgr Init Successful
Jul 22 03:31:39.894 iphc/profilemgr/int 0/5/CPU0 t1 : Ens Init Successful
Jul 22 03:31:39.910 iphc/profilemgr/int 0/5/CPU0 t1 : Sysdb Init Successful
Jul 22 03:31:39.911 iphc/profilemgr/int 0/5/CPU0 t1 : Stats thread Init Succesl
Jul 22 03:31:39.942 iphc/profilemgr/int 0/5/CPU0 t1 : Cfg thread Init Successfl
Jul 22 03:31:39.951 iphc/profilemgr/int 0/5/CPU0 t1 : Registered verifier call7
Jul 22 03:31:39.952 iphc/profilemgr/eve 0/5/CPU0 t1 : Scanning Profile: *** Pr*
Jul 22 03:31:39.952 iphc/profilemgr/eve 0/5/CPU0 t1 : Scanning Option (format))
Jul 22 03:31:39.952 iphc/profilemgr/eve 0/5/CPU0 t1 : Scanning Option (tcp_com)
Jul 22 03:31:39.952 iphc/profilemgr/eve 0/5/CPU0 t1 : Scanning Option (tcp_con)
Jul 22 03:31:39.952 iphc/profilemgr/eve 0/5/CPU0 t1 : Scanning Option (non_tcp)
Jul 22 03:31:39.952 iphc/profilemgr/eve 0/5/CPU0 t1 : Scanning Option (rtp) in)
Jul 22 03:31:39.952 iphc/profilemgr/eve 0/5/CPU0 t1 : Scanning Option (max-per)
Jul 22 03:31:39.952 iphc/profilemgr/eve 0/5/CPU0 t1 : Scanning Option (non_tcp)
Jul 22 03:31:39.952 iphc/profilemgr/eve 0/5/CPU0 t1 : +++++ Profile Verificati+
Jul 22 03:31:39.952 iphc/profilemgr/eve 0/5/CPU0 t1 : Verify Profile (Profile_n
Jul 22 03:31:39.959 iphc/profilemgr/eve 0/5/CPU0 t1 : +++++ Profile Verificati+
Jul 22 03:31:39.981 iphc/profilemgr/int 0/5/CPU0 t1 : Registered applier calle7
Jul 22 03:31:39.999 iphc/profilemgr/eve 0/5/CPU0 t1 : Registered Profile (Profy
```
#### <span id="page-40-0"></span>**show tech-support iphc**

To collect and display IP header compression (IPHC) data for an interface, node, or rack, and store that data in a file, use the **show tech-support iphc** command in EXEC mode.

**show tech-support iphc** [{**file** |**interface** *type interface-path-id* [{**location** *node-id* | **rack** *rack\_name*}] | **location** *node-id* | **rack** *rack\_name*}] **file location** *file\_name* [**background**] [{**compressed** | **uncompressed**}]

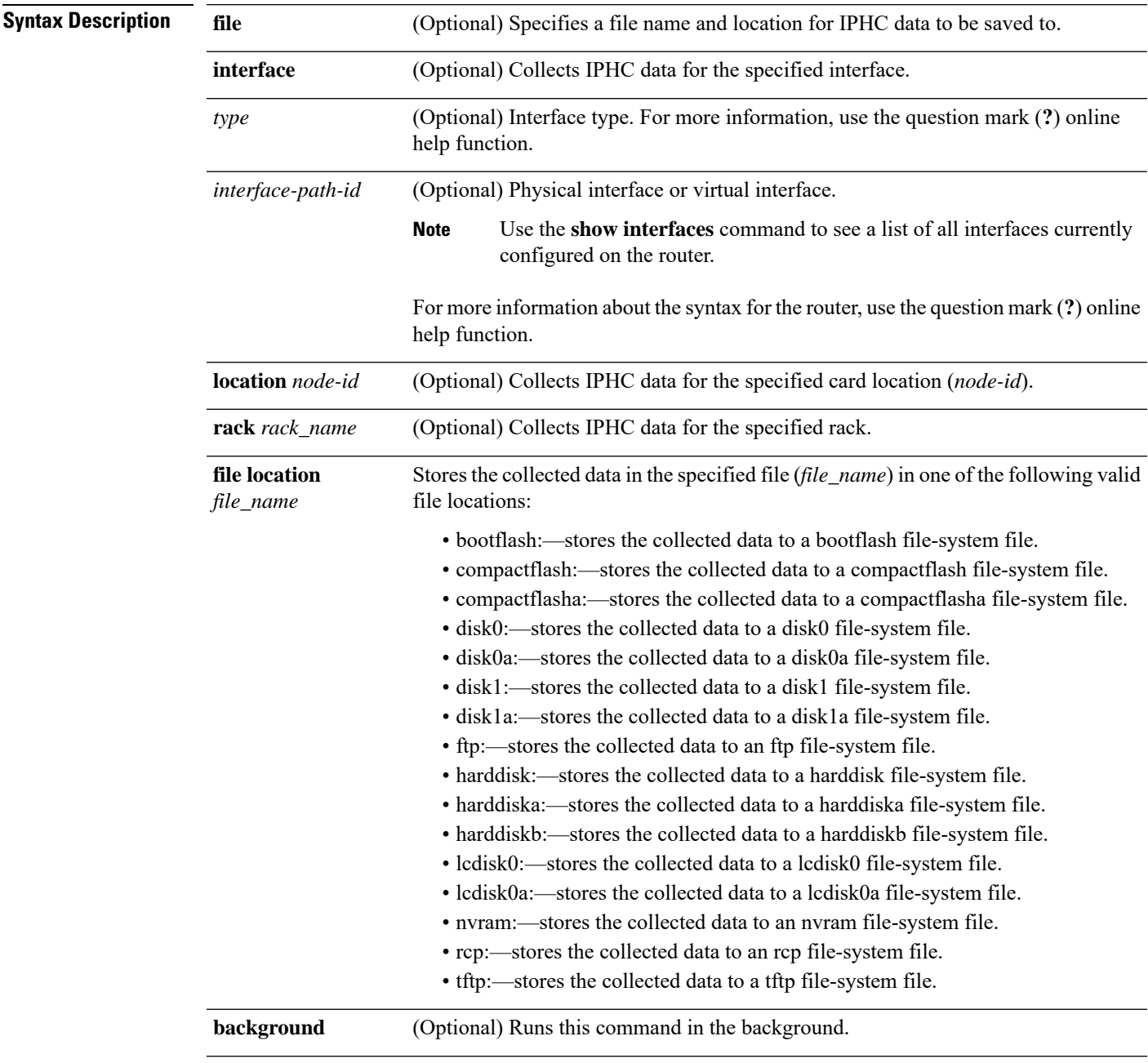

 $\mathbf I$ 

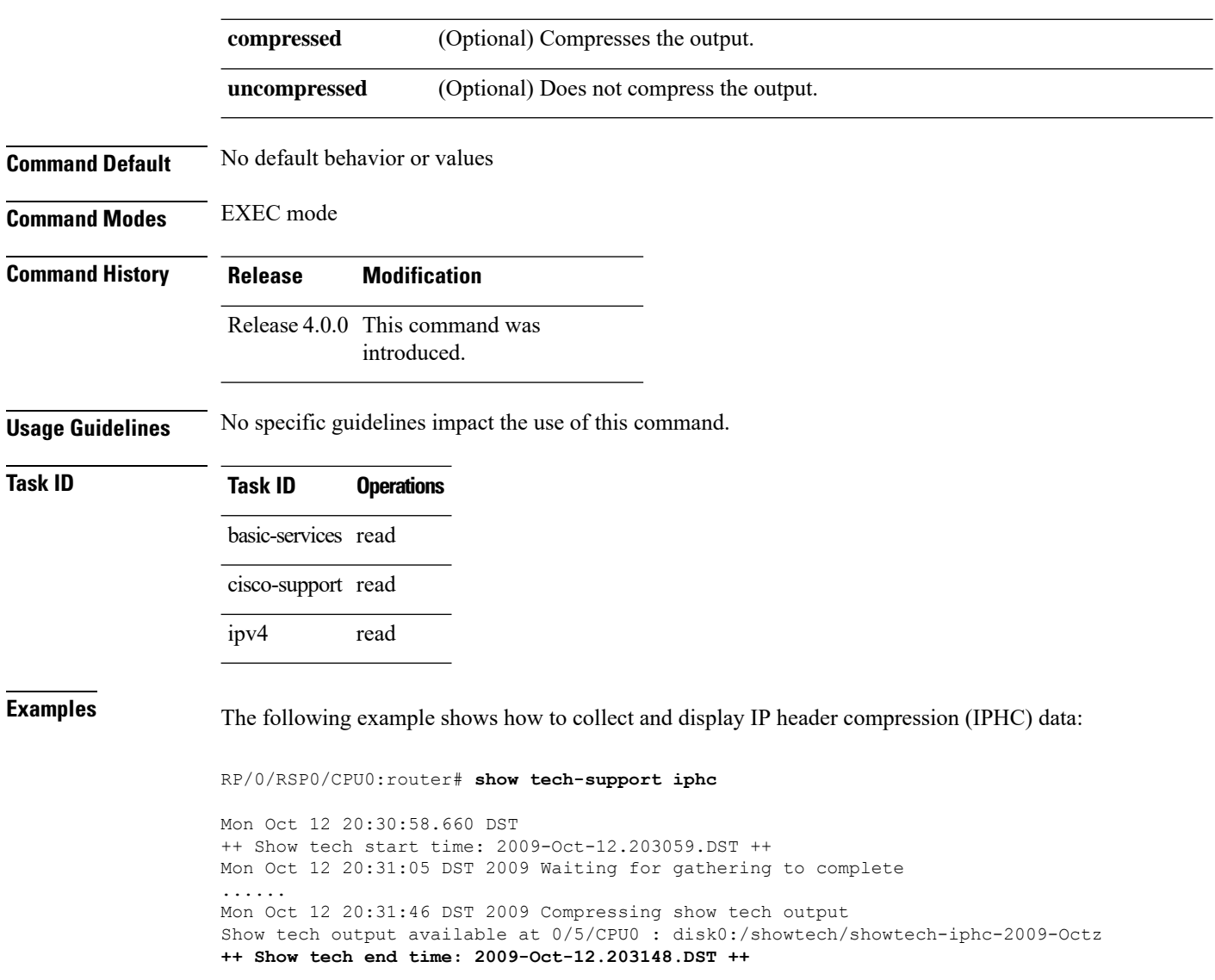

Ш

#### <span id="page-42-0"></span>**tcp compression**

To enable TCP compression in an IP header compression (IPHC) profile, use the **tcp compression** command in IPHC profile configuration mode. To disable TCP compression in the profile, use the **no** form of this command.

#### **tcp compression**

- **Syntax Description** This command has no keywords or arguments.
- **Command Default** No default behavior or values

**Command Modes** IPHC profile configuration

**Command History Release Modification** Release 4.0.0 This command was introduced.

**Usage Guidelines** Where the IPHC profile used by a router is configured using this command, the router will negotiate TCP compression with its peer router and decompress any compressed TCP packets sent by its peer. TCP packets transmitted to the peer are transmitted uncompressed.

TCP compression can be enabled only within an IPHC profile. TCP compression does not work unless it is enabled under a profile. **Note**

**Task ID Task ID Operations** ip-services read, write

**Examples** The following example shows how to enable TCP compression within an IP header compression (IPHC) profile:

```
RP/0/RSP0/CPU0:router(config)# config
RP/0/RSP0/CPU0:router(config)# iphc profile Profile_1 type iphc
RP/0/RSP0/CPU0:router(config-iphc-profile)# tcp compression
RP/0/RSP0/CPU0:router(config-iphc-profile)#
```
#### <span id="page-43-0"></span>**tcp context absolute**

To configure the maximum number of TCP contexts that are allowed for IPHC under a profile, use the **tcp** context absolute command in IPHC profile configuration mode. To remove the TCP context from the profile, use the **no** form of this command.

**tcp context absolute** *number-of-contexts*

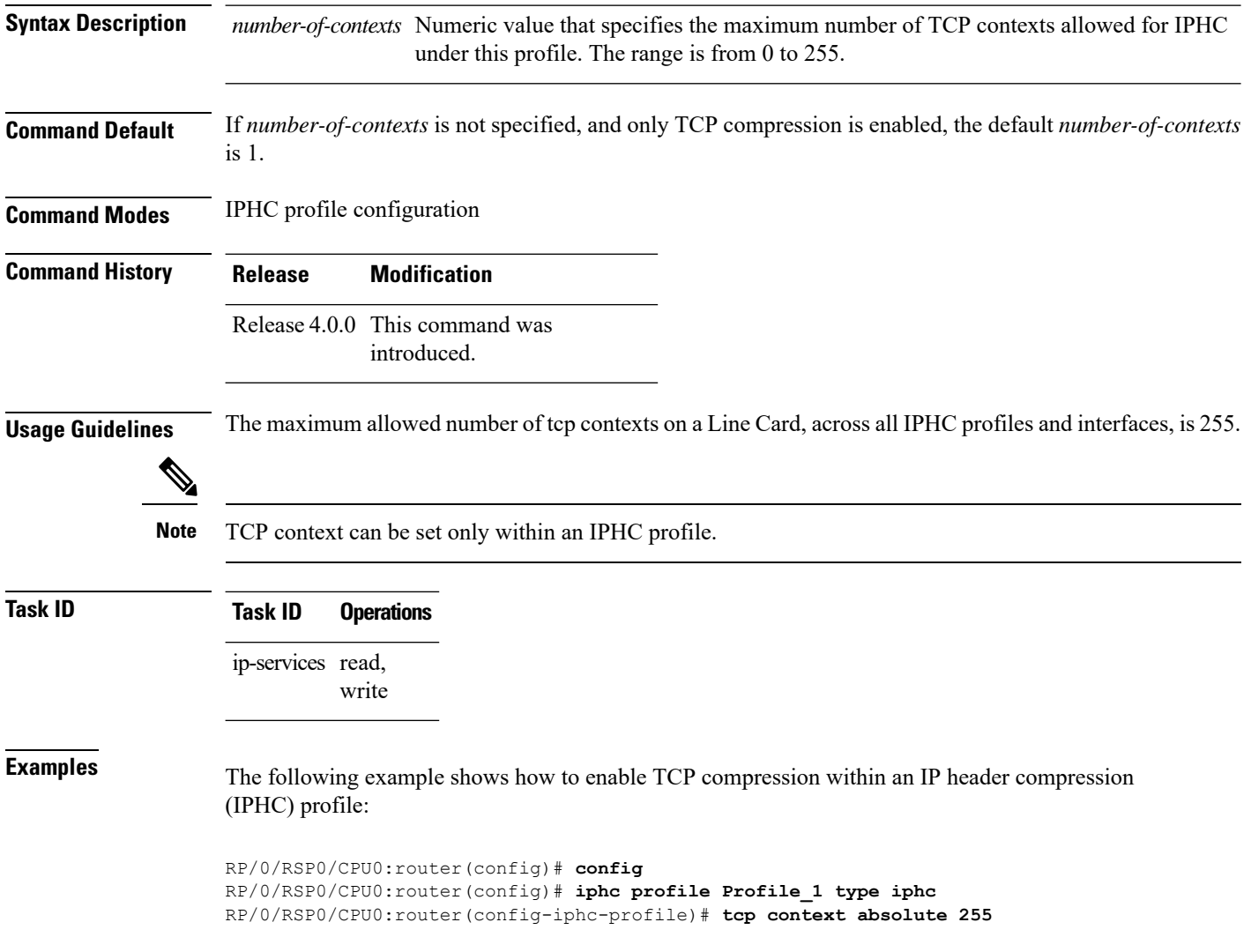

## <span id="page-44-0"></span>**transmit-delay (serial)**

To specify a number of High-Level Data Link Control (HDLC) flag sequences to be inserted between the packets, use the **transmit-delay** command in serial configuration mode. To restore the default, use the **no** form of this command.

**transmit-delay** *microseconds*

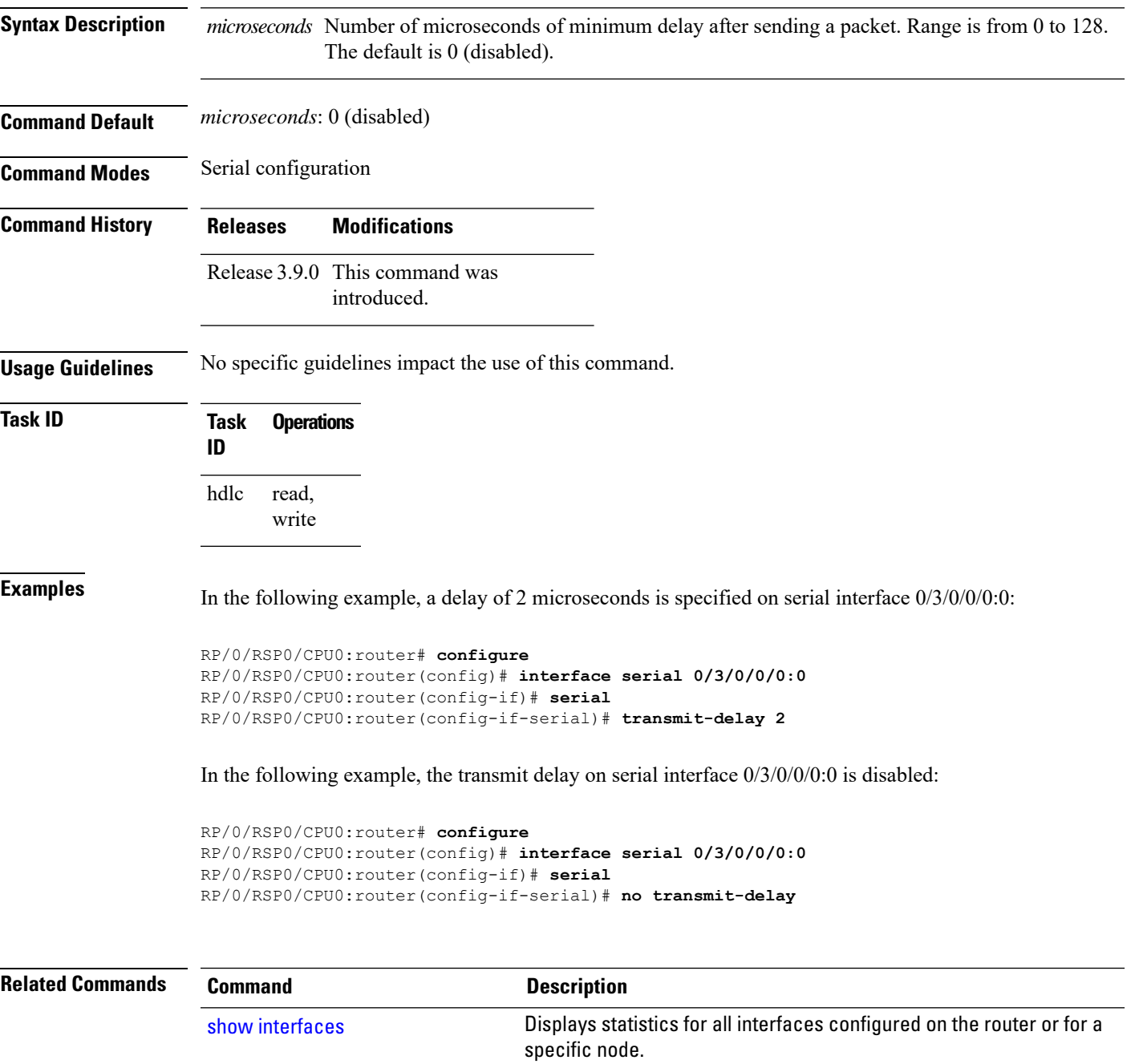

 $\mathbf I$